*Developer's Guide* **Motorola g20 Developer's Kit**

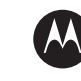

**MOTOROLA** intelligence everywhere"

**98-08901C67-D**

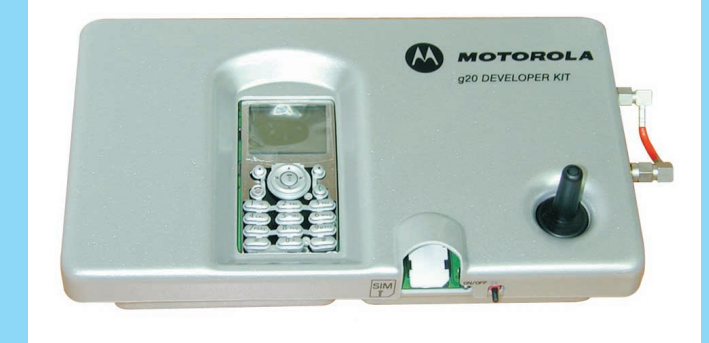

### *SPECIFICATIONS SUBJECT TO CHANGE WITHOUT NOTICE*

### **Notice**

While reasonable efforts have been made to assure the accuracy of this document, Motorola, Inc. assumes no liability resulting from any inaccuracies or omissions in this document, or from use of the information obtained herein. The information in this document has been carefully checked and is believed to be entirely reliable. However, no responsibility is assumed for inaccuracies or omissions. Motorola, Inc. reserves the right to make changes to any products described herein and reserves the right to revise this document and to make changes from time to time in content hereof with no obligation to notify any person of revisions or changes. Motorola, Inc. does not assume any liability arising out of the application or use of any product, software, or circuit described herein; neither does it convey license under its patent rights or the rights of others.

It is possible that this publication may contain references to, or information about Motorola products (machines and programs), programming, or services that are not announced in your country. Such references or information must not be construed to mean that Motorola intends to announce such Motorola products, programming, or services in your country.

### **Copyrights**

This instruction manual, and the Motorola products described in this instruction manual may be, include or describe copyrighted Motorola material, such as computer programs stored in semiconductor memories or other media. Laws in the United States and other countries preserve for Motorola and its licensors certain exclusive rights for copyrighted material, including the exclusive right to copy, reproduce in any form, distribute and make derivative works of the copyrighted material. Accordingly, any copyrighted material of Motorola and its licensors contained herein or in the Motorola products described in this instruction manual may not be copied, reproduced, distributed, merged or modified in any manner without the express written permission of Motorola. Furthermore, the purchase of Motorola products shall not be deemed to grant either directly or by implication, estoppel, or otherwise, any license under the copyrights, patents or patent applications of Motorola, as arises by operation of law in the sale of a product.

### **Computer Software Copyrights**

The Motorola and 3rd Party supplied Software (SW) products described in this instruction manual may include copyrighted Motorola and other 3rd Party supplied computer programs stored in semiconductor memories or other media. Laws in the United States and other countries preserve for Motorola and other 3rd Party supplied SW certain exclusive rights for copyrighted computer programs, including the exclusive right to copy or reproduce in any form the copyrighted computer program. Accordingly, any copyrighted Motorola or other 3rd Party supplied SW computer programs contained in the Motorola products described in this instruction manual may not be copied (reverse engineered) or reproduced in any manner without the express written permission of Motorola or the 3rd Party SW supplier. Furthermore, the purchase of Motorola products shall not be deemed to grant either directly or by implication, estoppel, or otherwise, any license under the copyrights, patents or patent applications of Motorola or other 3rd Party supplied SW, except for the normal non-exclusive, royalty free license to use that arises by operation of law in the sale of a product.

### **VENDOR COPYRIGHT**

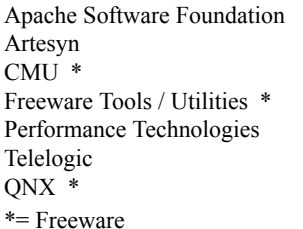

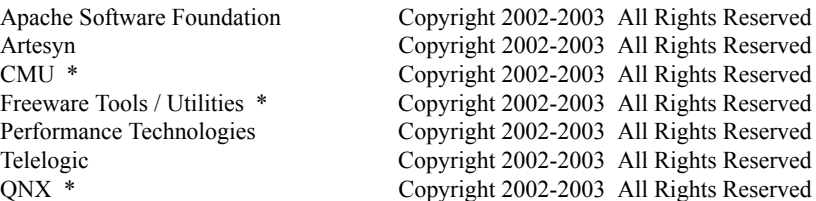

### **Usage and Disclosure Restrictions**

### **License Agreements**

The software described in this document is the property of Motorola, Inc. and its licensors. It is furnished by express license agreement only and may be used only in accordance with the terms of such an agreement.

### **Copyrighted Materials**

Software and documentation are copyrighted materials. Making unauthorized copies is prohibited by law. No part of the software or documentation may be reproduced, transmitted, transcribed, stored in a retrieval system, or translated into any language or computer language, in any form or by any means, without prior written permission of Motorola, Inc.

### **High Risk Materials**

Components, units, or third-party products used in the product described herein are NOT fault-tolerant and are NOT designed, manufactured, or intended for use as on-line control equipment in the following hazardous environments requiring fail-safe controls: the operation of Nuclear Facilities, Aircraft Navigation or Aircraft Communication Systems, Air Traffic Control, Life Support, or Weapons Systems (High Risk Activities"). Motorola and its supplier(s) specifically disclaim any expressed or implied warranty of fitness for such High Risk Activities.

### **Trademarks**

# **W** MOTOROLA

MOTOROLA and the Stylized M Logo are registered in the US Patent & Trademark Office. All other product or service names are the property of their respective owners.

©Copyright 2005 Motorola, Inc.

Java™ Technology and/or J2ME™: Java and all other Java-based marks are trademarks or registered trademarks of Sun Microsystems, Inc. in the U.S. and other countries.

UNIX®: UNIX is a registered trademark of The Open Group in the United States and other countries.

REV052604

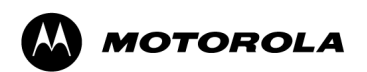

# **g20 Developer's Kit**

© Motorola Communications Ltd., 2005 A subsidiary of Motorola Inc. All rights reserved.

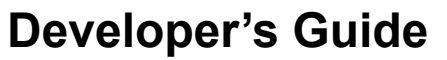

**98-08901C67-D**

## <span id="page-5-0"></span>**REVISION HISTORY**

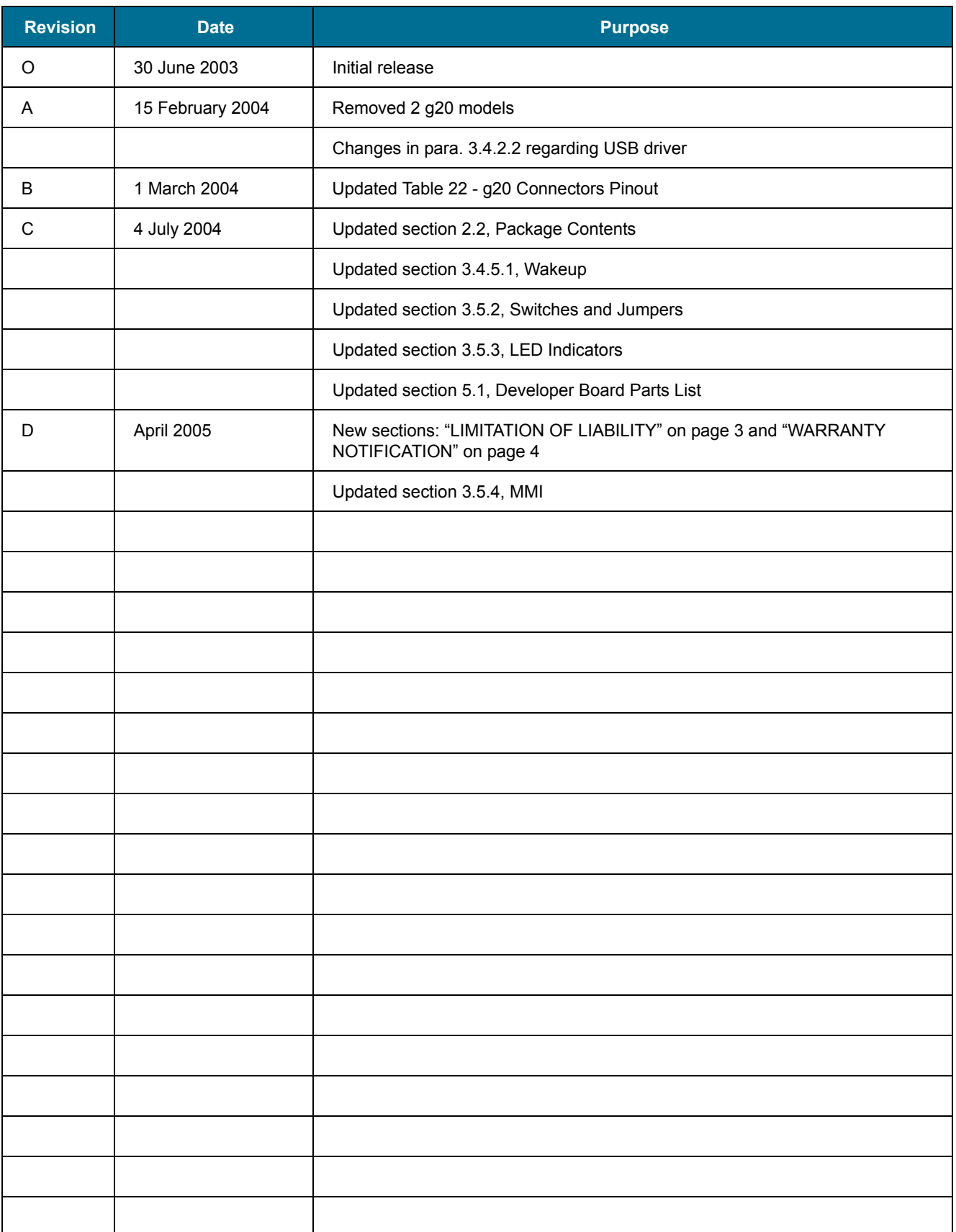

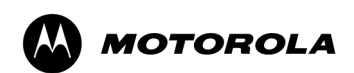

# g20 Developer's Kit

# **CONTENTS**

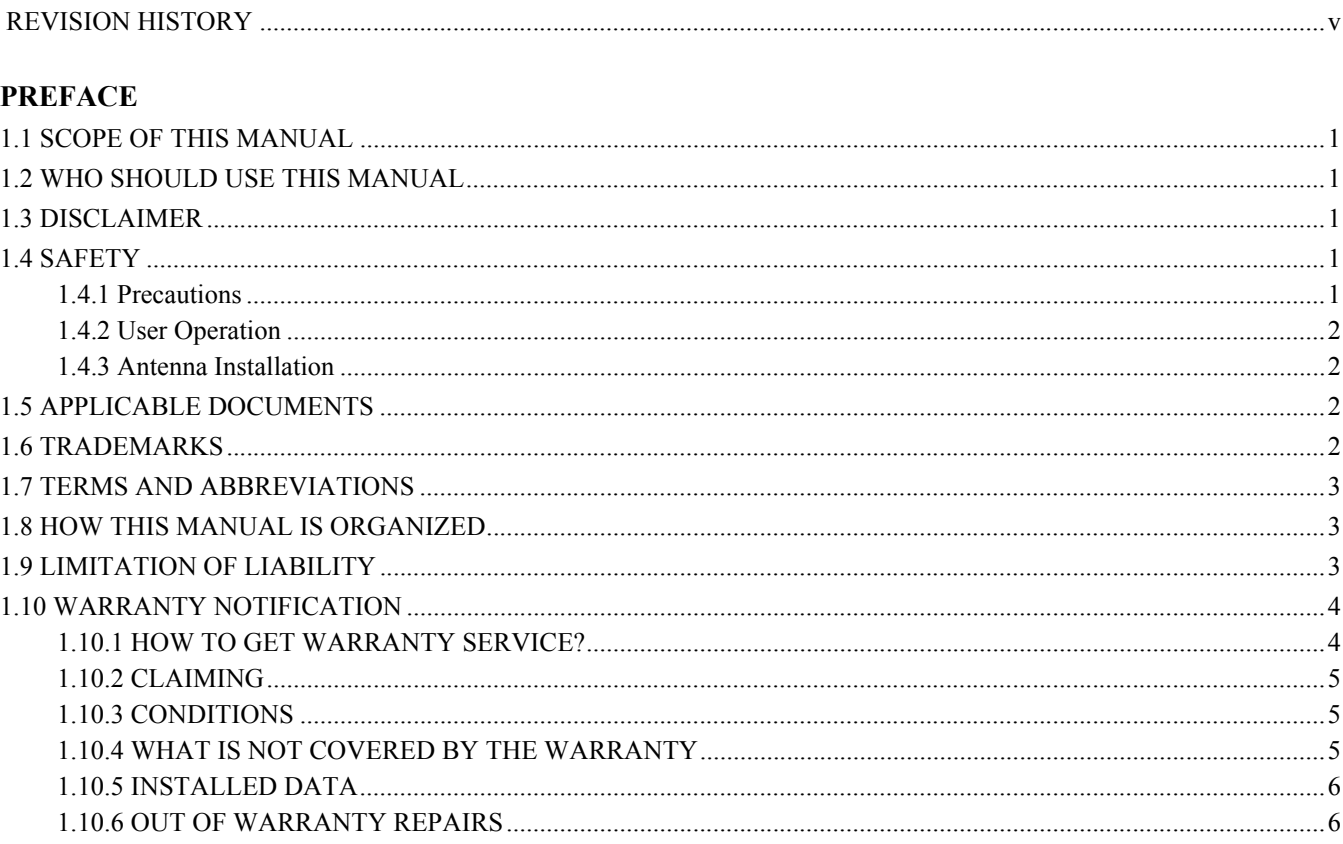

### **INTRODUCTION**

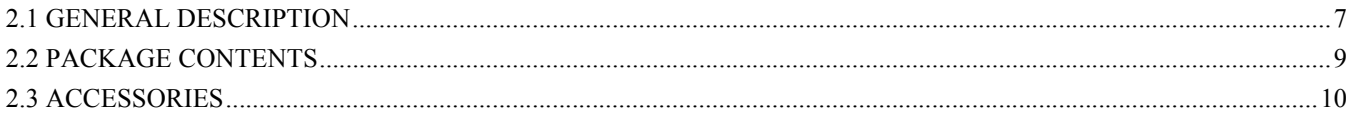

### DEVELOPER BOARD AND INTERFACES DESCRIPTION

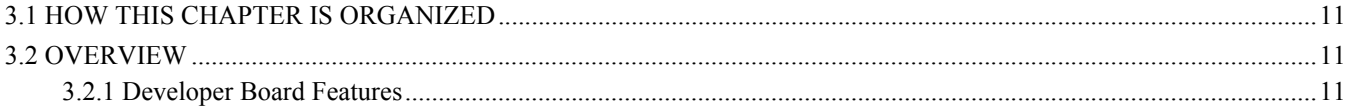

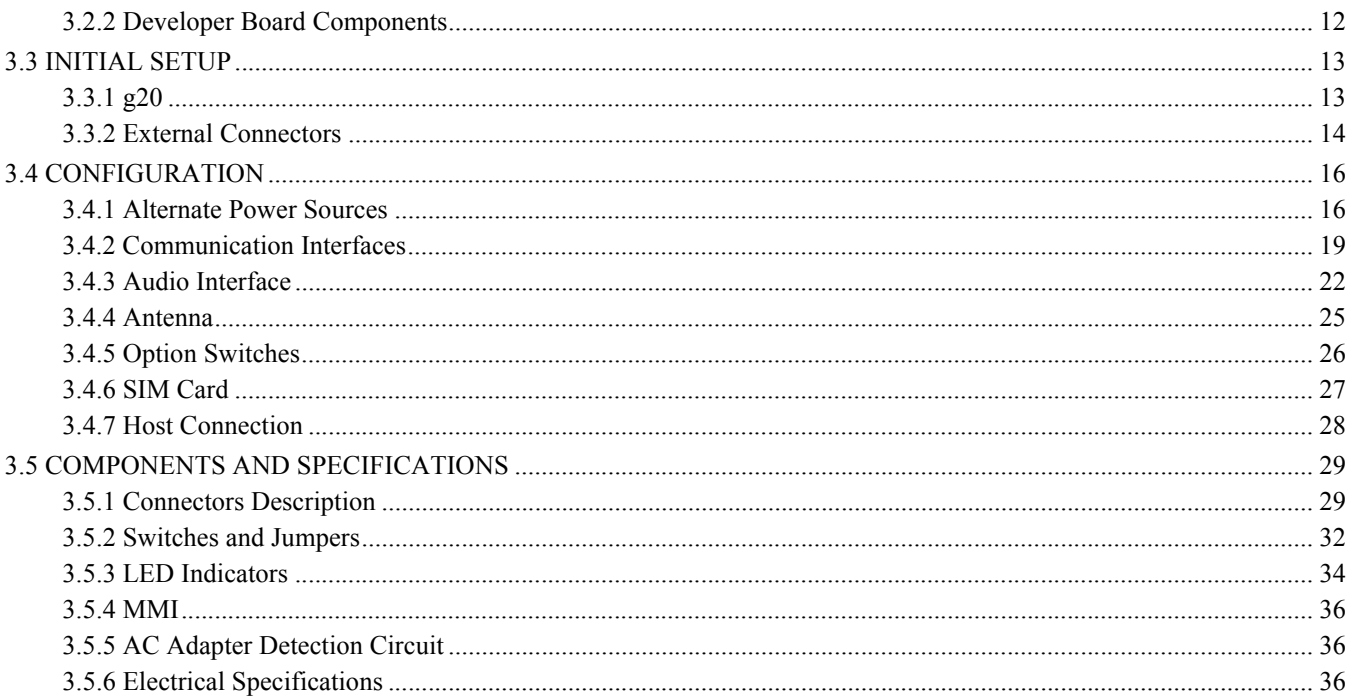

### **SERVICE SUPPORT**

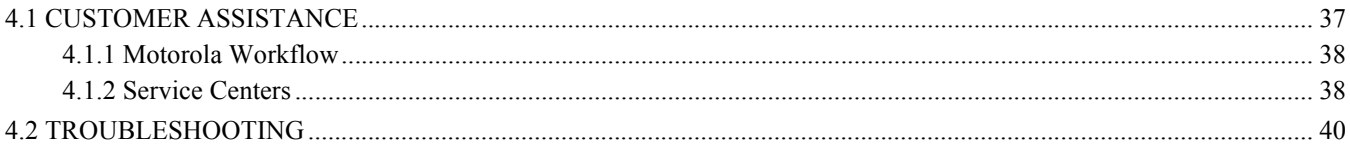

### **PARTS LIST**

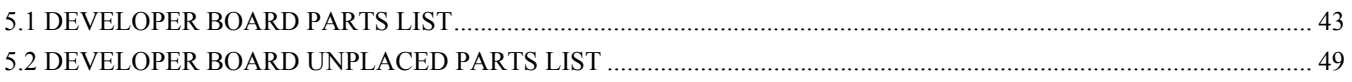

### **INDEX**

**SCHEMATICS AND** PLACEMENT DIAGRAMS

# **LIST OF FIGURES**

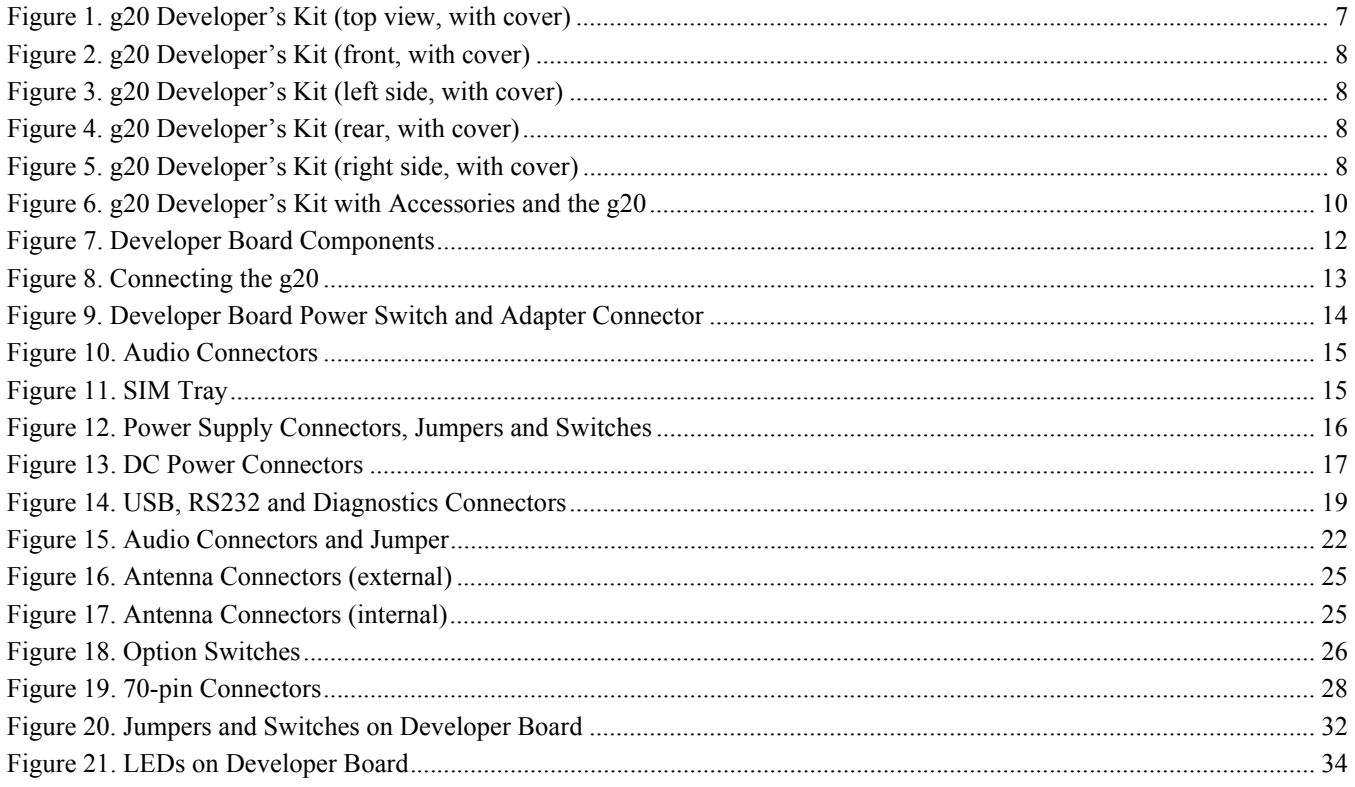

# **LIST OF TABLES**

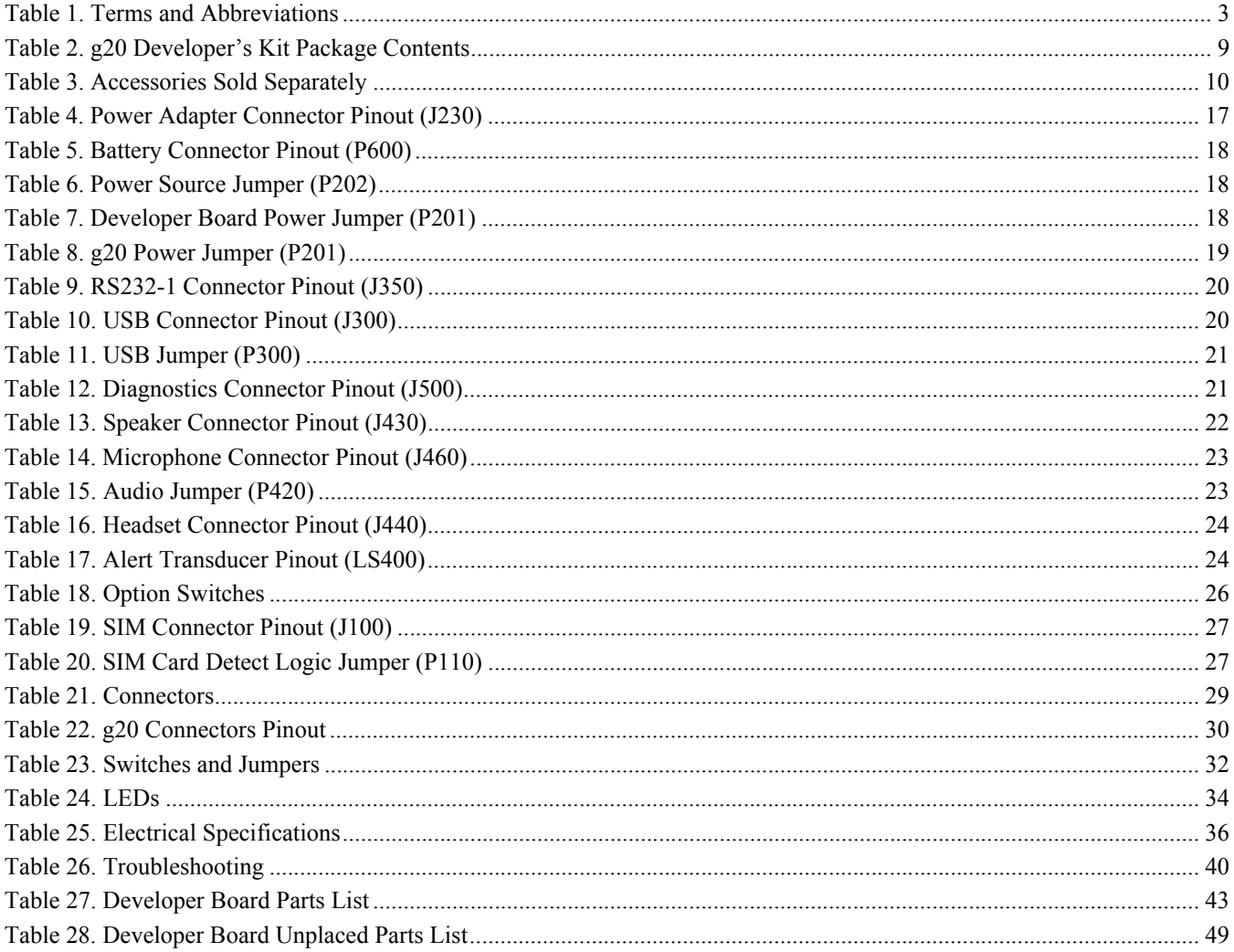

# <span id="page-12-7"></span><span id="page-12-0"></span>**1. PREFACE**

### <span id="page-12-1"></span>**1.1 SCOPE OF THIS MANUAL**

This manual introduces the g20 Developer's Kit, and describes the technical details required by the user to successfully integrate the Motorola g20 cellular engine into an original equipment manufacturer (OEM) wireless host device. With the help of this manual, the user can utilize the Developer's Kit to conduct a full series of test and evaluation procedures on the g20, as well as perform application development.

We at Motorola want to make this guide as helpful as possible. Keep us informed of your comments and suggestions for improvements.

You can reach us by email: n2cshd@motorola.com.

### <span id="page-12-2"></span>**1.2 WHO SHOULD USE THIS MANUAL**

This manual is intended for all members of the integration team who are responsible for integrating the g20 into the host application, including representatives from hardware, software and RF engineering disciplines.

### <span id="page-12-3"></span>**1.3 DISCLAIMER**

This guide provides advice and guidelines to developers. Responsibility regarding how the information is used lies entirely with the user. Statements indicating support provided by, or offered by, Motorola are subject to change at any time.

Motorola reserves the right to make any changes to this manual.

### <span id="page-12-4"></span>**1.4 SAFETY**

### <span id="page-12-6"></span><span id="page-12-5"></span>**1.4.1 Precautions**

Most Developer Board circuits are not shielded. Be sure to take appropriate precautionary measures in order to avoid ESD while handling the kit. ESD can damage the Developer Board and/or the g20 module attached to it.

### <span id="page-13-5"></span><span id="page-13-0"></span>**1.4.2 User Operation**

Do not operate your unit when a person is within eight inches (20 centimeters) of the antenna. A person or object within eight inches (20 centimeters) of the antenna could impair call quality and may cause the unit to operate at a higher power level than necessary, as well as expose that person to RF energy in excess of that established by the FCC RF Exposure Guidelines.

**IMPORTANT:** The unit must be installed in a manner that provides a minimum separation distance of eight inches (20 centimeters) or more between the antenna and persons in order to satisfy FCC RF exposure requirements for mobile transmitting devices.

**IMPORTANT:** To comply with the FCC RF exposure limits and to satisfy the categorical exclusion requirements for mobile transmitters, the requirements described in the following section must be met.

### <span id="page-13-4"></span><span id="page-13-1"></span>**1.4.3 Antenna Installation**

- A minimum separation distance of eight inches (20 centimeters) must be maintained between the antenna and all persons.
- The effective radiated power of the transmitter must be less than 3.0 Watts ERP (4.9 Watts or 36.9 dBm EIRP). This requires that the combination of antenna gain and feed line loss should not exceed 9.9 dBi.

### <span id="page-13-2"></span>**1.5 APPLICABLE DOCUMENTS**

- g20 Cellular Engine Module Description: 9808901C66-G
- g20 AT Commands: 9808901C68-F

### <span id="page-13-3"></span>**1.6 TRADEMARKS**

MOTOROLA and the Stylized M Logo are registered in the U.S. Patent and Trademark Office. All other product and service names are the property of their respective owners.

© Motorola, Inc. 2005

### <span id="page-14-1"></span>**1.7 TERMS AND ABBREVIATIONS**

<span id="page-14-4"></span>This section provides definitions for terms and abbreviations used in this document.

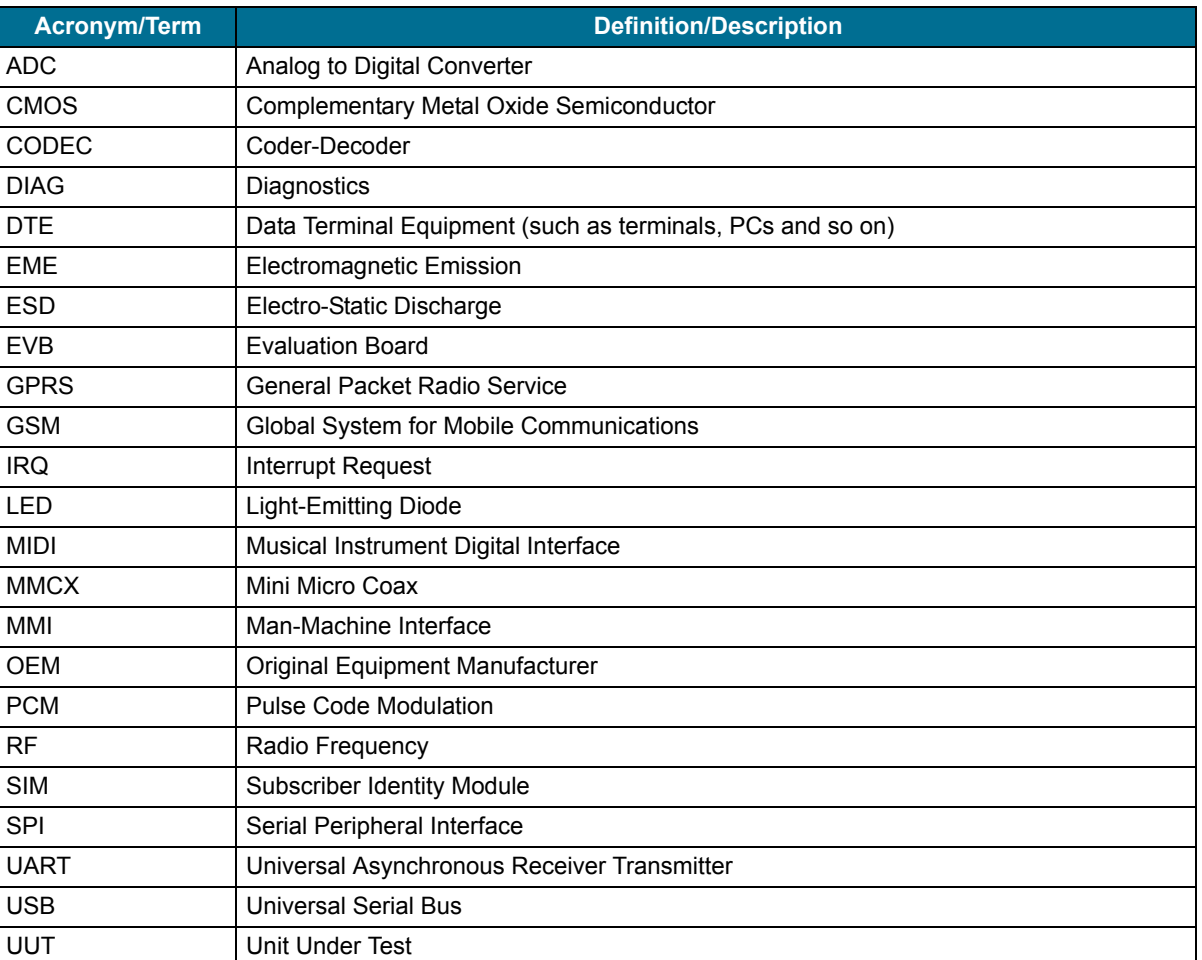

### <span id="page-14-5"></span>Table 1. Terms and Abbreviations

### <span id="page-14-2"></span>**1.8 HOW THIS MANUAL IS ORGANIZED**

This manual contains the following chapters:

- **Chapter 1** contains this preface.
- **Chapter 2** introduces the g20 Developer's Kit.
- **Chapter 3** describes the Developer Board and its components in detail, including connectors, jumpers, Dip switches and LED indicators. It also includes a set of setup procedures for first-time use.
- **Chapter 4** provides contact information for Motorola Service Support and Customer Assistance.
- **Chapter 5** provides a parts list for the g20 Developer's Kit.

### <span id="page-14-3"></span><span id="page-14-0"></span>**1.9 LIMITATION OF LIABILITY**

 The Products are not designed, intended, or authorized for use as components in systems intended for surgical implant into the body; in other applications intended to support or sustain life; for the planning, construction, maintenance, operation or use of any nuclear facility; for the flight, navigation, communication of aircraft or ground support equipment; or in any other application in which the failure of the Product could create a situation where personal injury or death may occur. If CUSTOMER should use any Product or provide any Product to a third party for any such use, CUSTOMER hereby agrees that MOTOROLA is not liable, in whole or in part, for any claims or damages arising from such use, and further agrees to indemnify and hold MOTOR-OLA harmless from any claim, loss, cost or damage arising from such use.

EXCEPT AS SPECIFICALLY STATED ABOVE, THE PRODUCTS ARE PROVIDED "AS IS" AND MOTOROLA MAKES NO OTHER WARRANTIES EXPRESS, IMPLIED, STATUTORY, OR OTHERWISE REGARDING THE PROD-UCTS. MOTOROLA SPECIFICALLY DISCLAIMS ANY IMPLIED WARRANTIES OF MERCHANTABILITY AND FITNESS FOR A PARTICULAR PURPOSE, OR ARISING FROM A COURSE OF DEALING OR USAGE OF TRADE.

Under no circumstances shall MOTOROLA be liable to CUSTOMER or any other party for any costs, lost revenue or profits or for any other special, incidental or consequential damages, even if MOTOROLA has been informed of such potential loss or damage. And in no event shall MOTOROLA's liability to CUSTOMER for damages of any nature exceed the total purchase price CUSTOMER paid for the Product at issue in the dispute, except direct damages resulting from patent and/or copyright infringement, which shall be governed by the "INDEMNITY" Section of this Agreement.

The preceding states MOTOROLA's entire liability for MOTOROLA's breach or failure to perform under any provision of this Agreement.

### <span id="page-15-1"></span><span id="page-15-0"></span>**1.10 WARRANTY NOTIFICATION**

Motorola guarantees to you, the original purchaser, the Personal Communicator and accessories which you have purchased from an authorised Motorola dealer (the "Products"), to be in conformance with the applicable Motorola specifications current at the time of manufacture for a term of [1] year from date of purchase of the Product(s) (Warranty Term).

You must inform Motorola of the lack of conformity to the applicable specifications of any of the Products within a period of two (2) months from the date on which you detect a defect in material, workmanship or lack of conformity and in any event within a term not to exceed the Warranty Term, and must immediately submit the Product for service to Motorola's Authorised Repair or Service Center. Motorola shall not be bound by Product related statements not directly made by Motorola nor any warranty obligations applicable to the seller.

A list of the Motorola Call Center numbers is enclosed with this Product.

During the Warranty term, Motorola will, at its discretion and without extra charge, as your exclusive remedy, repair or replace your Product which does not comply with this warranty; or failing this, to reimburse the price of the Product but reduced to take into account the use you have had of the Product since it was delivered. This warranty will expire at the end of the Warranty Term.

This is the complete and exclusive warranty for a Motorola Personal Communicator and accessories and in lieu of all other warranties, terms and conditions, whether express or implied.

Where you purchase the product other than as a consumer, Motorola disclaims all other warranties, terms and conditions express or implied, such as fitness for purpose and satisfactory quality.

In no event shall Motorola be liable for damages nor loss of data in excess of the purchase price nor for any incidental special or consequential damages\* arising out of the use or inability to use the Product, to the full extent such may be disclaimed by law.

This Warranty does not affect any statutory rights that you may have if you are a consumer, such as a warranty of satisfactory quality and fit for the purpose for which products of the same type are normally used under normal use and service, nor any rights against the seller of the Products arising from your purchase and sales contract.

(\*)including without limitation loss of use, loss of time, loss of data, inconvenience, commercial loss, lost profits or savings.

### <span id="page-15-2"></span>**1.10.1 HOW TO GET WARRANTY SERVICE?**

In most cases the authorised Motorola dealer which sold and/or installed your Motorola Personal Communicator and original accessories will honour a warranty claim and/or provide warranty service. Alternatively, for further information on how to get warranty service please contact either the customer service department of your service provider or Motorola's call Center at the telephone numbers below for your country.

### <span id="page-16-0"></span>**1.10.2 CLAIMING**

In order to claim the warranty service you must return the Personal Communicator and/or accessories in question to Motorola's Authorised Repair or Service Center in the original configuration and packaging as supplied by Motorola .Please avoid leaving any supplementary items like SIM cards. The Product should also be accompanied by a label with your name, address, and telephone number; name of operator and a description of the problem. In the case of vehicular installation, the vehicle in which the Personal Communicator is installed should be driven to the Authorised Repair or Service Center, as analysis of any problem may require inspection of the entire vehicular installation.

In order to be eligible to receive warranty service, you must present your receipt of purchase or a comparable substitute proof of purchase bearing the date of purchase. The phone should also clearly display the original compatible electronic serial number (IMEI) and mechanic serial number [MSN]. Such information is contained with the Product.

You must ensure that all and any repairs or servicing is handled at all times by a Motorola Authorised Service Center in accordance with the Motorola Service requirements

In some cases, you may be requested to provide additional information concerning the maintenance of the Products by Motorola Authorised Service Centers only, therefore it is important to keep a record of any previous repairs, and make them available if questions arise concerning maintenance

### <span id="page-16-1"></span>**1.10.3 CONDITIONS**

This warranty will not apply if the type or serial numbers on the Product has been altered, deleted, duplicated, removed, or made illegible. Motorola reserves the right to refuse free-of-charge warranty service if the requested documentation can not be presented or if the information is incomplete, illegible or incompatible with the factory records.

Repair, at Motorola's option, may include reflashing of software, the replacement of parts or boards with functionally equivalent, reconditioned or new parts or boards. Replaced parts, accessories, batteries, or boards are warranted for the balance of the original warranty time period. The Warranty Term will not be extended. All original accessories, batteries, parts, and Personal Communicator equipment that have been replaced shall become the property of Motorola. Motorola does not warrant the installation, maintenance or service of the products, accessories, batteries or parts.

Motorola will not be responsible in any way for problems or damage caused by any ancillary equipment not furnished by Motorola which is attached to or used in connection with the Products, or for operation of Motorola equipment with any ancillary equipment and all such equipment is expressly excluded from this warranty.

When the Product is used in conjunction with ancillary or peripheral equipment not supplied by Motorola, Motorola does not warrant the operation of the Product/peripheral combination and Motorola will not honour any warranty claim where the Product is used in such a combination and it is determined by Motorola that there is no fault with the Product. Motorola specifically disclaims any responsibility for any damage, whether or not to Motorola equipment, caused in any way by the use of the Personal Communicator, accessories, software applications and peripherals (specific examples include, but are not limited to: batteries, chargers, adapters, and power supplies) when such accessories ,software applications and peripherals are not manufactured and supplied by Motorola.

### <span id="page-16-2"></span>**1.10.4 WHAT IS NOT COVERED BY THE WARRANTY**

This warranty is not valid if the defects are due to damage, misuse, tampering, neglect or lack of care and in case of alterations or repair carried out by unauthorised persons.

The following are examples of defects or damage not covered by this product warranty

- 1. Defects or damage resulting from use of the Product in other than its normal and customary manner.
- 2. Defects or damage from misuse, access to incompatible sources, accident or neglect.
- 3. Defects or damage from improper testing, operation, maintenance, installation, adjustment, unauthorised software applications or any alteration or modification of any kind.
- 4. Breakage or damage to antennas unless caused directly by defects in material or workmanship.
- 5. Products disassembled or repaired other than by Motorola in such a manner as to adversely affect performance or prevent adequate inspection and testing to verify any warranty claim.
- 6. Defects or damage due to range, coverage, availability, grade of service, or operation of the cellular system by the cellular operator.
- 7. Defects or damage due to moist, liquid or spills of food.
- 8. Control unit coil cords in the Product that are stretched or have the modular tab broken.
- 9. All plastic surfaces and all other externally exposed parts that are scratched or damaged due to customer normal use.
- 10. Leather cases (which are covered under separate manufacturer's warranties).
- 11. Products rented on a temporary basis.
- 12. Periodic maintenance and repair or replacement of parts due to normal wear and tear.

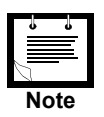

The talk-time, stand-by time and total life cycle of a Motorola rechargeable battery for your Personal Communicator will depend on usage conditions and network configurations. As a consumable product, the specifications indicate that you should be able to obtain optimum performance for your Motorola Personal Communicator within the first six months from date of purchase and up-to (200) charges(Optimum Performance Time).

The warranty for Motorola rechargeable batteries becomes void if (i) the batteries are charged other than by Motorola approved battery chargers specified for the charging of the battery, (ii) any of the seals on the battery are broken or show evidence of tampering, (iii) the battery is used in equipment or service other than the cellular telephone equipment for which it is specified.

Depending on operating conditions and your usage habits, wear and tear might take place of components including mechanical problems related to Product housing, paint, assembly, sub-assemblies, displays and keyboards and any accessories which are not part of the Product's in-box configuration. The rectification of faults generated through wear and tear and the use of consumable items like batteries beyond their Optimum Performance Time as indicated in the product manual is considered to be your responsibility and therefore Motorola will not provide the free Warranty repair service for these items

### <span id="page-17-0"></span>**1.10.5 INSTALLED DATA**

Please make and retain a note of all data you have inserted into your Product for example names, addresses, phone numbers, user and access codes, notes etc before submitting your Product for a Warranty service as such data may be deleted or erased as part of the repair or service process.

Please note if you have downloaded material onto your Product, for example ring tones, ring tunes, screensavers, wallpaper, games etc these may be deleted or erased as part of the repair process or testing process. Motorola shall not be responsible for such matters. The repair or testing process should not affect any such material that was installed by Motorola on your Product as a standard feature.

### <span id="page-17-1"></span>**1.10.6 OUT OF WARRANTY REPAIRS**

If you request Motorola to repair your Product any time after the Warranty term or where this warranty does not apply due to the nature of the defect or fault, then Motorola may in its discretion carry out such repairs subject to you paying Motorola its fees for such a repair or it may refer you to an authorised third party to carry out such repairs.

# <span id="page-18-3"></span><span id="page-18-0"></span>**2. INTRODUCTION**

### <span id="page-18-1"></span>**2.1 GENERAL DESCRIPTION**

The g20 Developer's Kit is intended for evaluating the g20 module, as well as for developing and testing software applications for it.

The main component of the g20 Developer's Kit is the Developer Board, which is mounted in a chassis. The kit includes a cover for the Developer Board. The cover has openings on the top and sides for the Developer Board's external connectors.

<span id="page-18-4"></span><span id="page-18-2"></span>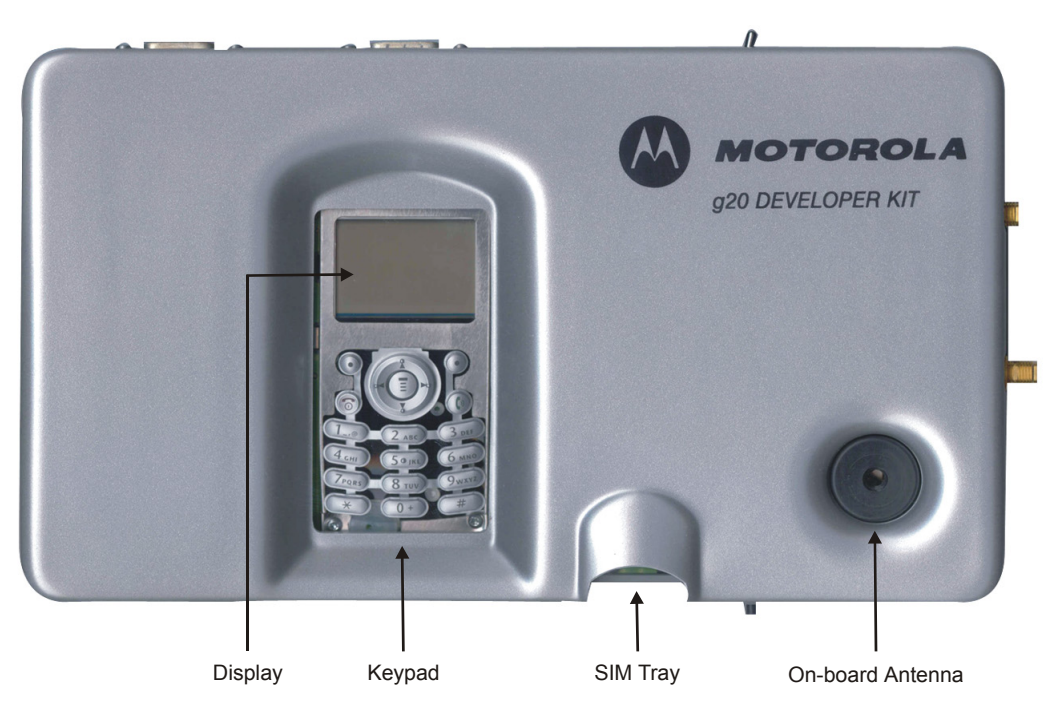

Figure 1. g20 Developer's Kit (top view, with cover)

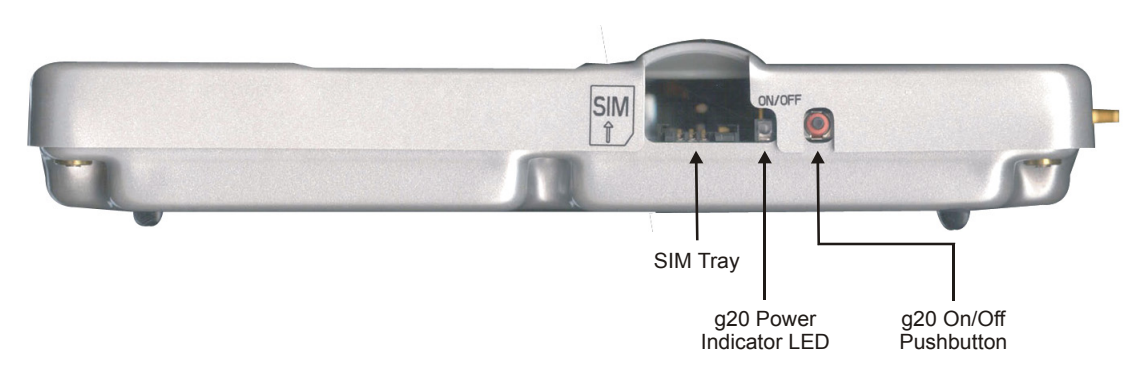

Figure 2. g20 Developer's Kit (front, with cover)

<span id="page-19-0"></span>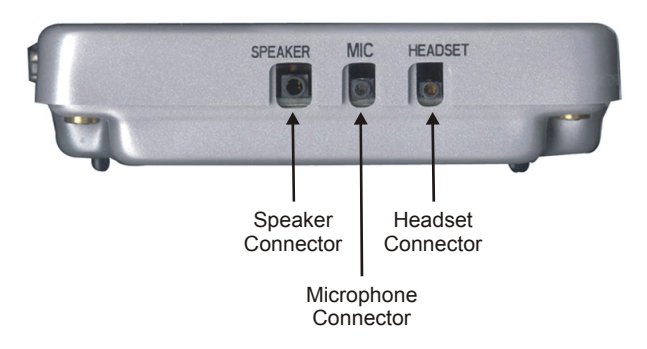

Figure 3. g20 Developer's Kit (left side, with cover)

<span id="page-19-1"></span>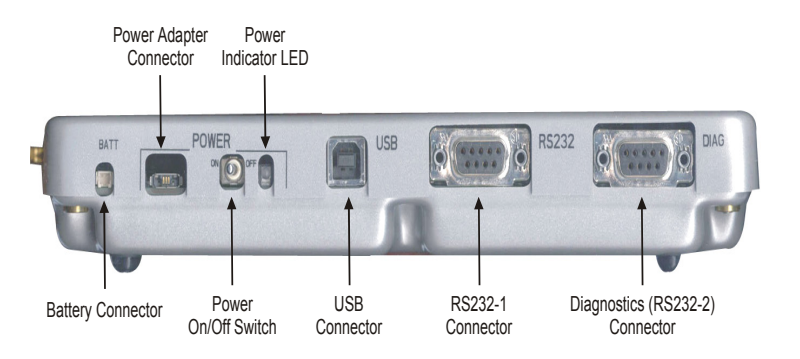

Figure 4. g20 Developer's Kit (rear, with cover)

<span id="page-19-2"></span>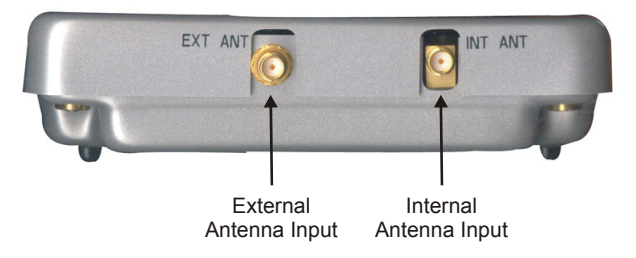

<span id="page-19-3"></span>Figure 5. g20 Developer's Kit (right side, with cover)

### <span id="page-20-0"></span>**2.2 PACKAGE CONTENTS**

<span id="page-20-1"></span>The g20 Developer's Kit includes the Developer Board, chassis and cover, as well as accessories that enable you to better utilize the board. The kit contains the following components:

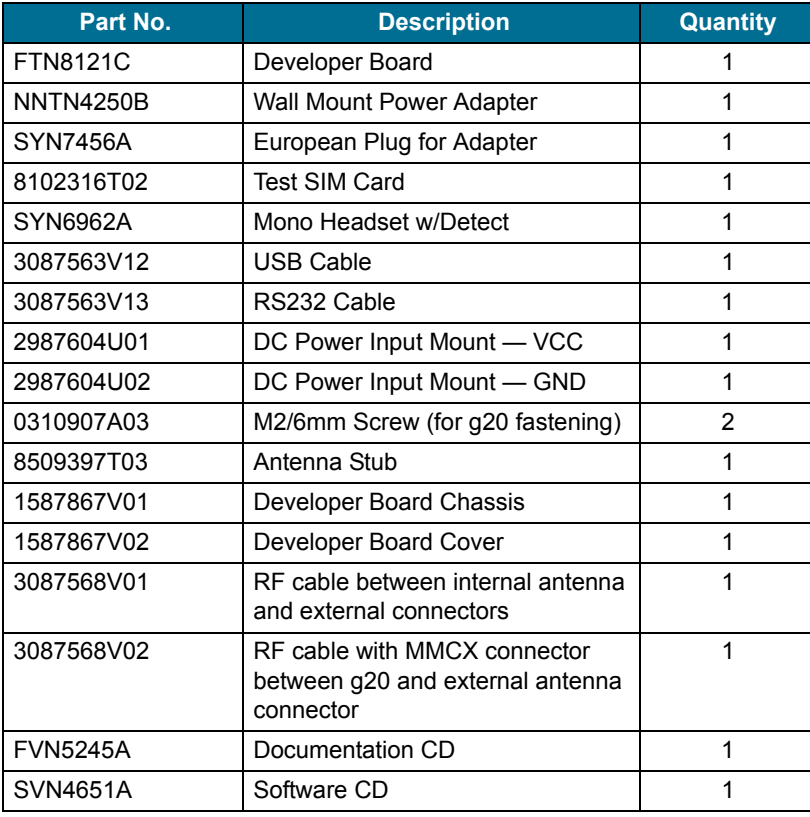

<span id="page-20-2"></span>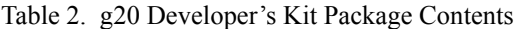

<span id="page-20-3"></span>**Kit Number:** F3030B

[Figure 6](#page-21-1) shows the g20 Developer's Kit, including the Developer Board (without cover) and the g20 and some accessories attached.

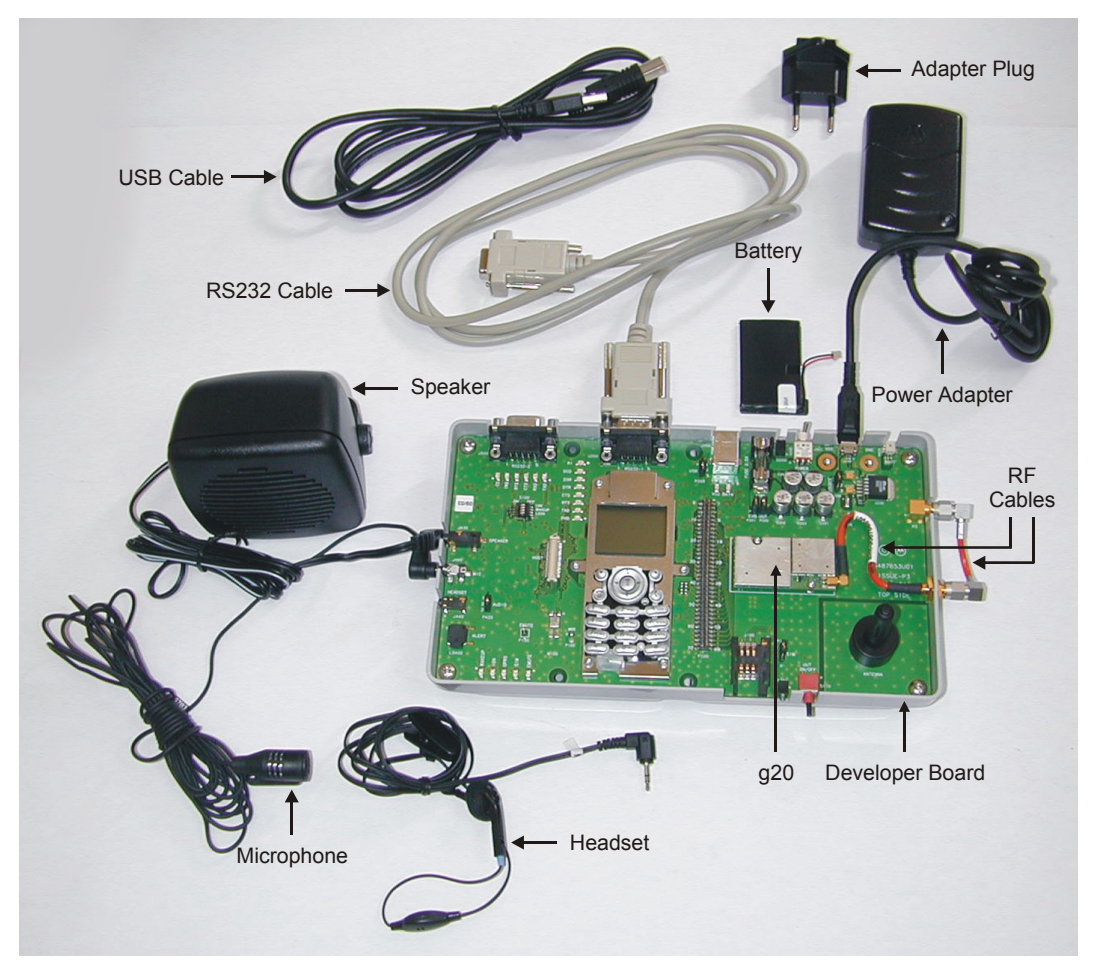

Figure 6. g20 Developer's Kit with Accessories and the g20

<span id="page-21-1"></span>The Developer's Kit does not include a g20 device. A g20 must be obtained separately.

### <span id="page-21-0"></span>**2.3 ACCESSORIES**

<span id="page-21-2"></span>[Table 3](#page-21-2) provides a list of additional accessories for the Developer's Kit, which are sold separately.

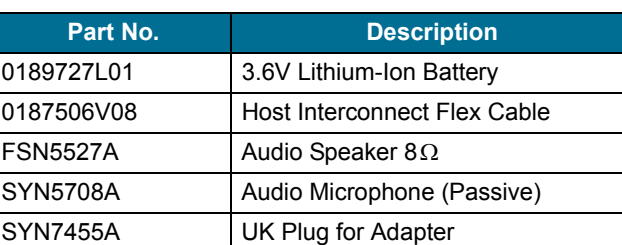

<span id="page-21-4"></span><span id="page-21-3"></span>Table 3. Accessories Sold Separately

# <span id="page-22-0"></span>**3. DEVELOPER BOARD AND INTERFACES DESCRIPTION**

### <span id="page-22-1"></span>**3.1 HOW THIS CHAPTER IS ORGANIZED**

This chapter contains the following sections:

- **Overview** provides an overview of the Developer Board.
- **Initial Setup** describes how to set up and prepare the Developer Board for first-time use.
- **Configuration** describes how to modify the default settings to control the operation of the Developer Board.
- **Components and Specifications** lists each connector, switch, jumper, Dip switch and LED and provides other details and specifications for the Developer Board.

### <span id="page-22-9"></span><span id="page-22-2"></span>**3.2 OVERVIEW**

<span id="page-22-4"></span>The g20 Developer Board is designed to support the hardware and software development and validation of the g20 GSM/GPRS data module. The Developer Board provides a peripheral platform to operate the g20 as a standalone product, and to easily access the g20's 70-pin interface connector signals.

The Developer Board has the following functions:

- Serves as a mounting platform for the g20 module
- <span id="page-22-15"></span>• Supplies the g20 module with power
- Provides standard communication interfaces (USB and RS232) to the g20

### <span id="page-22-8"></span><span id="page-22-3"></span>**3.2.1 Developer Board Features**

The Developer Board provides the following features to facilitate software and hardware development:

- <span id="page-22-14"></span><span id="page-22-11"></span>• Easy access to the g20's 70-pin interface connector signals, through a large header connector and an external host connector
- <span id="page-22-13"></span>• AC, battery and DC power supplies for board operation
- <span id="page-22-10"></span>• LED indicators for critical signals
- Display and keypad for phone operation
- <span id="page-22-7"></span>• USB and RS232 serial interfaces
- <span id="page-22-6"></span>• Diagnostics interface for g20 debugging (RS232-2)
- <span id="page-22-5"></span>• Digital audio interface
- <span id="page-22-12"></span>• Analog audio interface for speaker, alert transducer, microphone and headset
- SIM card connector
- Switches and jumpers for controlling board operation

### <span id="page-23-0"></span>**3.2.2 Developer Board Components**

[Figure 7](#page-23-1) shows the Developer Board and its components:

<span id="page-23-2"></span>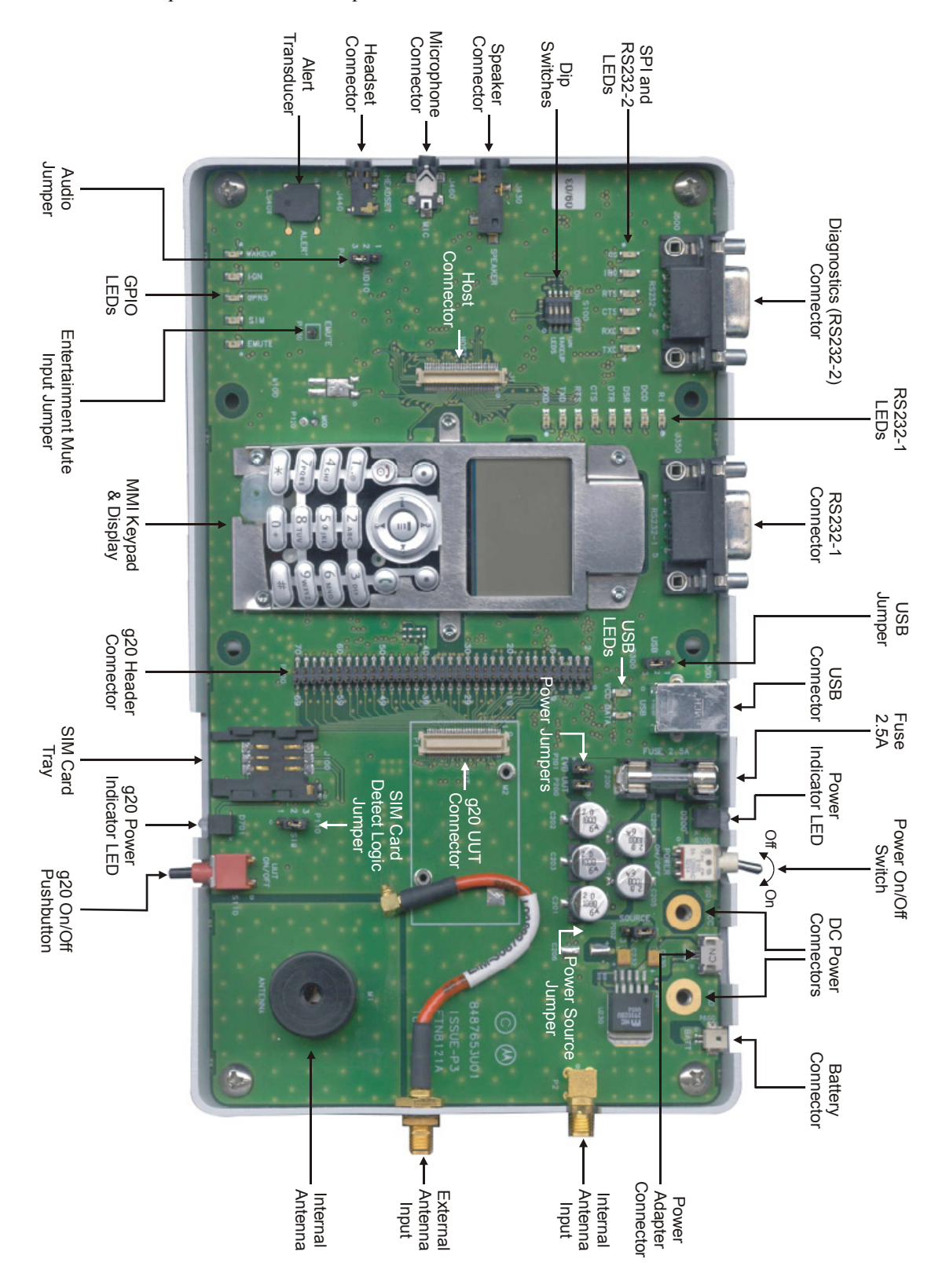

<span id="page-23-1"></span>Figure 7. Developer Board Components

## <span id="page-24-4"></span><span id="page-24-0"></span>**3.3 INITIAL SETUP**

This section describes the initial procedure for setting up the g20 Developer Board for testing and evaluating of the g20. The tasks in this section need to be performed only once, before the first time you use the g20 Developer's Kit. After performing the initial setup, you can modify the default settings or use different peripheral devices, as described in ["Configuration" on page](#page-27-0) 16.

Perform the steps in this section in sequence.

Before starting, remove the cover of the Developer Board. The cover simply slides up off the board, and does not require the removal of any screws or clips. After setting up the Developer Board, you can place the cover back on the Developer Board by simply pushing it gently back into place. Make sure the cover is aligned properly with the external connectors on the side of the board.

### <span id="page-24-1"></span>**3.3.1 g20**

The Developer Board works with all versions of the g20. There are four versions of the g20:

- European version
- European version with USB driver
- North American version
- North American version with USB driver

Connect the g20 to the Developer Board by performing the following steps:

- Place the g20 into the area on the Developer Board marked by a white rectangle, and push the g20 70-pin connector down into the UUT 70-pin connector (P1). The two screw holes on the g20 should be aligned with the g20 spacers (M2 and M3).
- Fasten the g20 to the Developer Board using the two M2 screws provided with the kit.

<span id="page-24-5"></span><span id="page-24-3"></span>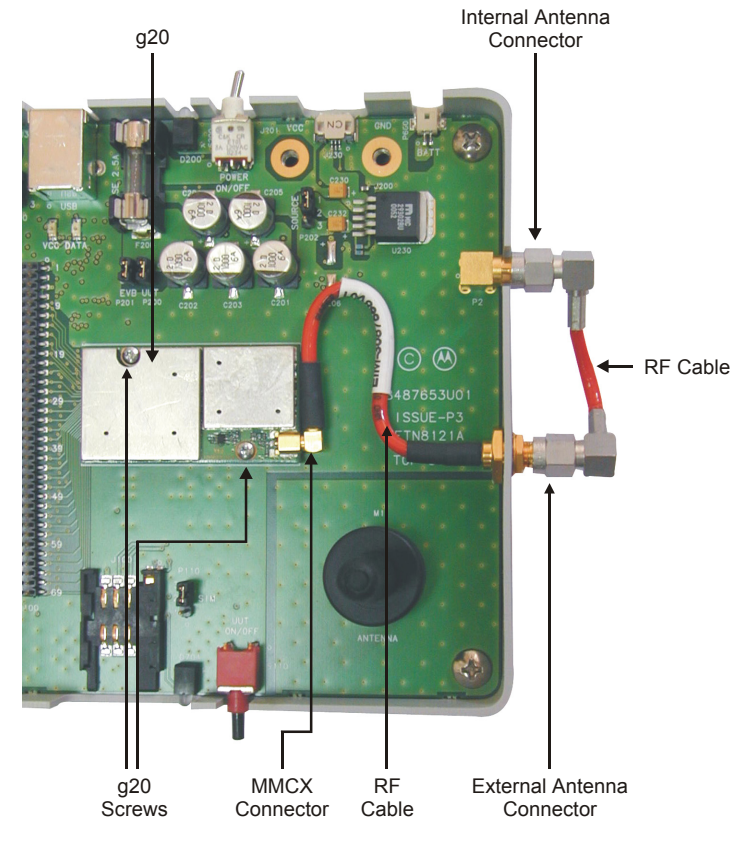

<span id="page-24-2"></span>Figure 8. Connecting the g20

• An RF cable with an MMCX connector is connected to the external antenna connector. Connect the RF cable's MMCX connector to the MMCX connector of the g20 by pushing it in until it clicks. This connects the g20 to the antenna.

### <span id="page-25-5"></span><span id="page-25-0"></span>**3.3.2 External Connectors**

Place the cover back on the Developer Board and connect the following external connectors.

### **3.3.2.1 Power Supply**

Make sure the Developer Board power switch is off before connecting the power supply.

<span id="page-25-8"></span>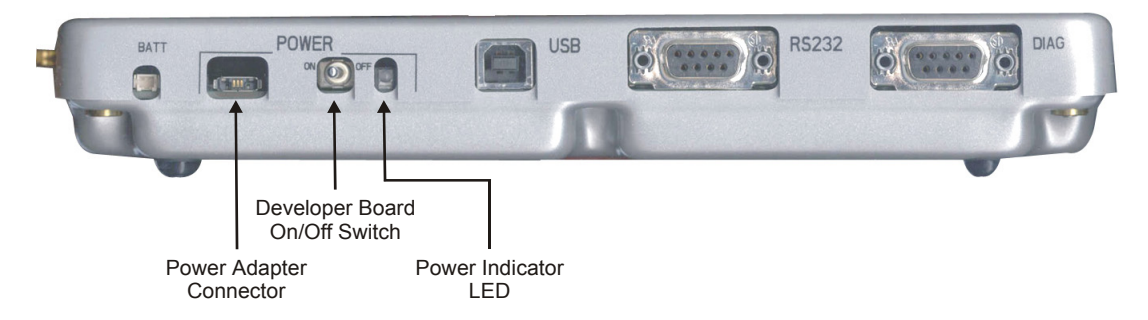

<span id="page-25-9"></span><span id="page-25-7"></span><span id="page-25-6"></span><span id="page-25-3"></span><span id="page-25-2"></span>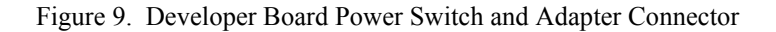

<span id="page-25-1"></span>Connect the supplied power adapter to the Developer Board adapter connector (J230), which is labeled Power on the cover of the Developer Board. Plug the adapter into a wall outlet.

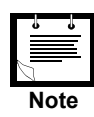

<span id="page-25-4"></span>The g20 Developer Board can also be powered by an external DC power supply or battery cell. These options are described in ["Configuration" on page 16](#page-27-0).

### **3.3.2.2 PC Connection**

USB and RS232 serial interfaces are available for PC communications. If a PC connection is required, connect either a RS232 cable with a male D-type connector to the RS232 connector (J350), or a USB cable with a B-type connector to the USB connector (J300).

The g20 Developer's Kit includes the necessary RS232 and USB cables.

### **3.3.2.3 Audio Devices**

If you wish to use the audio capabilities of the g20, you may connect the supplied headset, which includes a speaker and microphone. The headset connector is labeled HEADSET and is located on the left side of the Developer Board, along with connectors for additional audio devices.

<span id="page-26-3"></span>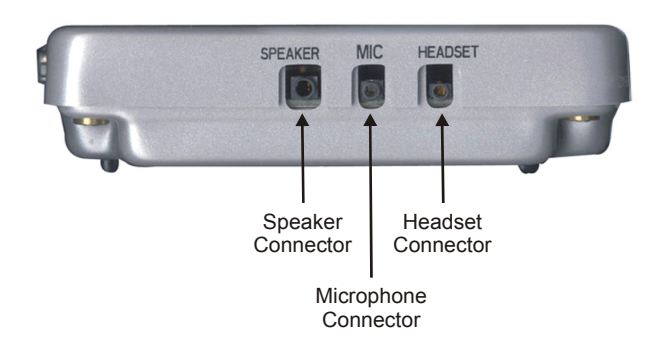

<span id="page-26-6"></span>Figure 10. Audio Connectors

### <span id="page-26-0"></span>**3.3.2.4 SIM Card**

Insert a SIM card into the SIM tray (J100) with the contacts down and the cut-off corner to the front and right. A diagram on the cover indicates how to insert the SIM.

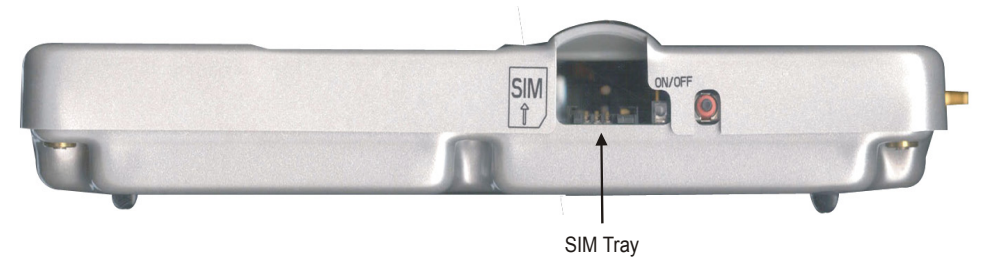

Figure 11. SIM Tray

<span id="page-26-1"></span>A test SIM card is provided with the g20 Developer's Kit.

### <span id="page-26-2"></span>**3.3.2.5 Antenna**

Attach the supplied antenna stub by screwing it in to its base, on top of the Developer's Kit.

The Developer's Kit arrives configured to operate with its on-board internal antenna. The EXT ANT and INT ANT antenna connectors are connected together through an external RF cable, on the board's right side.

### <span id="page-26-4"></span>**3.3.2.6 Power Up**

You must turn on the Developer Board power and then turn on the g20.

- <span id="page-26-5"></span>• Turn on the Developer Board power by switching on the power switch (S200). The Developer Board power indicator LED is lit.
- Turn on the g20 by pushing in the g20 on/off switch (S110), holding it in for about a second and then releasing it. You can also turn on the g20 by pressing and holding the red function button on the keypad. (The red button also functions as the endcall button.) The g20 on/off LED is lit and the display above the keypad shows text.

The Developer Board is now ready for use.

## <span id="page-27-3"></span><span id="page-27-0"></span>**3.4 CONFIGURATION**

After performing the initial setup in the previous chapter, you can use the Developer Board with the default setup. This section describes how to change this setup in order to use different peripherals or to change the way the board operates.

### <span id="page-27-1"></span>**3.4.1 Alternate Power Sources**

Developer Board power can be supplied from an AC power adapter, external DC power source or battery. The same power source is used for the g20 and the board peripherals.

You must connect the Developer Board to a power source, and then set the power source jumper (P202), if necessary.

There are two other jumpers that help control the power supply in the Developer Board:

- **P201:** Connects/disconnects the power from the Developer Board peripherals
- **P200:** Connects/disconnects the power from the g20

<span id="page-27-7"></span><span id="page-27-6"></span><span id="page-27-5"></span><span id="page-27-4"></span>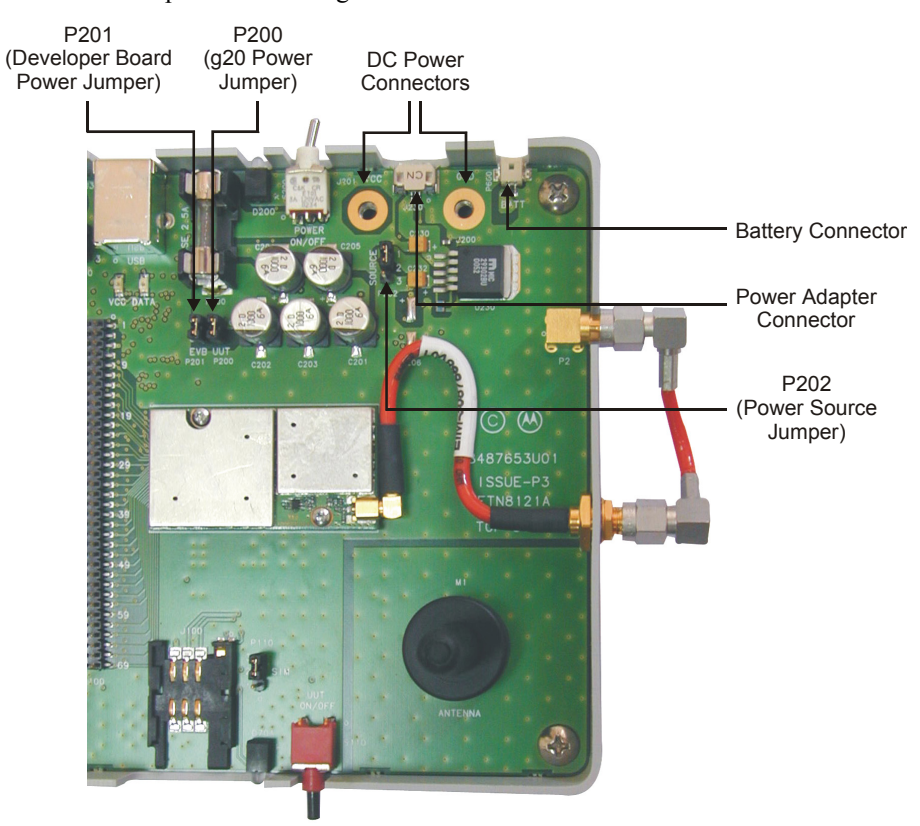

Figure 12. Power Supply Connectors, Jumpers and Switches

<span id="page-27-2"></span>Each power supply option is described in the sections that follow.

### **3.4.1.1 AC Adapter Operation**

<span id="page-28-3"></span><span id="page-28-1"></span>When using an AC adapter, the adapter is connected to the power adapter connector (J230). The adapter supplies a constant 4.5 V, which is regulated to a nominal 4.1 V on the Developer Board.

| Pin# | <b>Pin Name</b>   |  |  |
|------|-------------------|--|--|
|      | <b>GND</b>        |  |  |
| 2    | Detection circuit |  |  |
| 3    | <b>VCC</b>        |  |  |

<span id="page-28-2"></span>Table 4. Power Adapter Connector Pinout (J230)

### **3.4.1.2 DC Power Source Operation**

You can use an external DC power supply by connecting it to the VCC (J201) and GND (J200) connectors.

<span id="page-28-4"></span>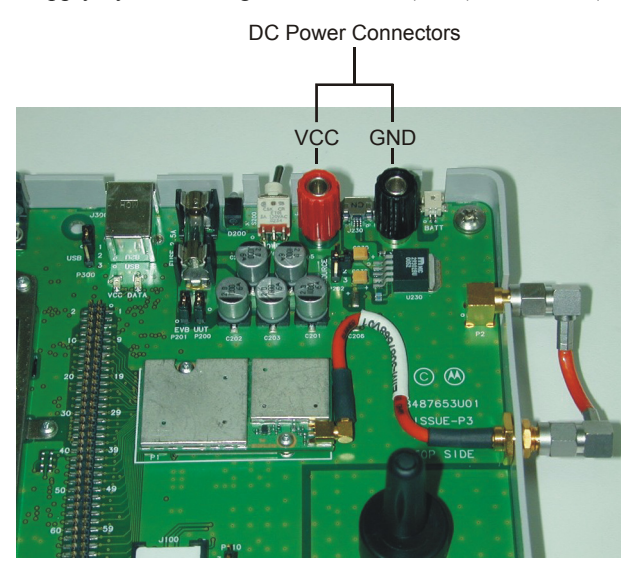

<span id="page-28-6"></span><span id="page-28-5"></span>Figure 13. DC Power Connectors

<span id="page-28-0"></span>The supplied DC input connectors must be attached to the Developer Board in order to use an external DC power source. Use the red connector for VCC and the black one for GND. Connect the DC power source to these connectors using banana plugs, alligator clips or wire.

The DC voltage applied through this connection should not exceed the recommended operational limits of 3 V to 4.2 V. In all cases, the DC source input is protected from over voltage and reverse polarity, and includes a 2.5A protective fuse.

When using the DC power input connectors, the Developer Board cover must be removed.

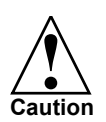

It is recommended to remove jumper P202 when using the DC power source. The DC power source should not be used when other sources are connected.

### **3.4.1.3 Battery Operation**

The Developer Board supports a battery power supply. The battery used must be a 3.6V lithium-ion cell, corresponding to Motorola part number 0189727L01. The battery is an optional accessory.

<span id="page-29-0"></span>When using a battery as the main power source, the AC adapter input operates as a battery charger, which connects to an on-board battery charging circuit.

| Pin# | <b>Pin Name</b> |  |  |
|------|-----------------|--|--|
|      | <b>VCC</b>      |  |  |
| 2    | <b>GND</b>      |  |  |

<span id="page-29-5"></span><span id="page-29-4"></span>Table 5. Battery Connector Pinout (P600)

### **3.4.1.4 Power Source Selection**

<span id="page-29-1"></span>The Developer Board AC adapter and battery power inputs include a selection jumper (P202) that diverts either the regulated AC adapter power or the battery power to the board.

| P202 Jumper<br><b>Position</b> |                |   | <b>Selected Mode</b>             | <b>Power Source</b> |  |
|--------------------------------|----------------|---|----------------------------------|---------------------|--|
| 1                              | $\overline{2}$ | 3 |                                  |                     |  |
|                                |                |   | Adapter                          | <b>AC Adapter</b>   |  |
|                                | ٠              |   | <b>Battery</b>                   | Li-Ion Battery      |  |
|                                |                |   | Adapter and battery disconnected | DC power only       |  |

<span id="page-29-7"></span><span id="page-29-3"></span>Table 6. Power Source Jumper (P202)

Jumpers are provided for disconnecting the power from the Developer Board and for disconnecting the power from the g20.

<span id="page-29-2"></span>You may wish to remove the Developer Board power jumper and shut off the power to the board in order to diagnose a problem that may be caused by the board. The g20 will continue to receive power..

| P <sub>201</sub><br><b>Jumper</b><br><b>Position</b> |                | <b>Selected Mode</b>                              |  |  |
|------------------------------------------------------|----------------|---------------------------------------------------|--|--|
|                                                      | $\overline{2}$ |                                                   |  |  |
|                                                      |                | Developer Board connected to<br>power source      |  |  |
|                                                      |                | Developer Board disconnected<br>from power source |  |  |

<span id="page-29-6"></span>Table 7. Developer Board Power Jumper (P201)

<span id="page-30-2"></span>You may also want to remove the g20 power jumper and then connect an amperometer to the jumper's two pins to measure the current through the g20.

<span id="page-30-4"></span><span id="page-30-3"></span>

| <b>P200</b><br><b>Jumper</b><br><b>Position</b> |                | <b>Selected Mode</b>                  |  |  |
|-------------------------------------------------|----------------|---------------------------------------|--|--|
| 1                                               | $\overline{2}$ |                                       |  |  |
|                                                 |                | g20 connected to power<br>source      |  |  |
|                                                 |                | g20 disconnected from power<br>source |  |  |

Table 8. g20 Power Jumper (P201)

### <span id="page-30-0"></span>**3.4.2 Communication Interfaces**

The g20 Developer Board includes three serial interfaces:

- RS232
- USB
- Diagnostics

The RS232 and USB ports are multiplexed within the g20, and therefore cannot be operated simultaneously. The default connection is RS232.

The USB and RS232 is not detected dynamically. The selected serial connection is determined by the USB cable connection at power up. If the USB cable is connected (and the PC is on), then USB is selected. Otherwise, RS232 is selected.

The Diagnostics RS232 interface is used for debugging.

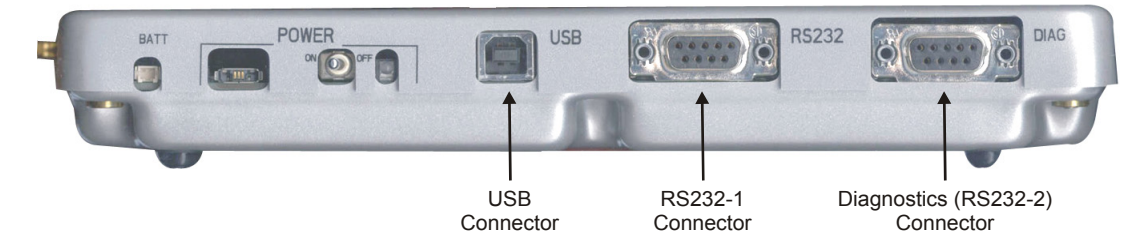

Figure 14. USB, RS232 and Diagnostics Connectors

<span id="page-30-1"></span>Each of these serial interfaces is described in the sections that follow.

### <span id="page-31-2"></span>**3.4.2.1 RS232**

<span id="page-31-0"></span>The 9-pin, D-type RS232-1 serial port (J350) is the primary interface to the g20 UUT. The UUT RS232 signals are active-low CMOS-level signals (0-2.7 V), which are converted by the Developer Board to standard RS232 levels for PC communications.

| Pin#           | <b>Description</b> | <b>DTE I/O</b> |
|----------------|--------------------|----------------|
| 1              | <b>DCD</b>         | In             |
| 2              | <b>RXD</b>         | In             |
| 3              | <b>TXD</b>         | Out            |
| 4              | <b>DTR</b>         | Out            |
| 5              | Ground             |                |
| 6              | <b>DSR</b>         | In             |
| $\overline{7}$ | <b>RTS</b>         | Out            |
| 8              | <b>CTS</b>         | In             |
| 9              | RI                 | In             |

<span id="page-31-3"></span>Table 9. RS232-1 Connector Pinout (J350)

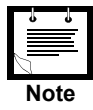

<span id="page-31-4"></span>The RS232-1 connector pin names are DTE-oriented.

### **3.4.2.2 USB**

<span id="page-31-1"></span>The USB interface connector (J300) is a standard B-type USB device interface. The g20 USB signals are routed directly to this connector. The Developer Board includes a USB driver circuit, similar to the g20's internal USB circuit, for reference and testing purposes only. For proper USB communications, the Developer Board's USB driver should not be used.

| Pin $#$ | <b>Description</b> |
|---------|--------------------|
|         | <b>VCC</b>         |
| 2       | D-                 |
| 3       | D+                 |
|         | Ground             |

Table 10. USB Connector Pinout (J300)

### Table 11. USB Jumper (P300)

<span id="page-32-4"></span><span id="page-32-0"></span>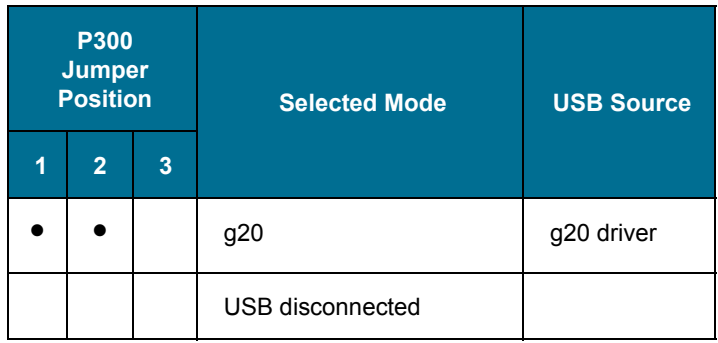

### **3.4.2.3 Diagnostics**

The 9-pin D-type Diagnostics serial port (J500) is connected to the g20 internal SPI bus. This interface is used to debug applications.

<span id="page-32-1"></span>On the Developer Board, the g20 SPI interface is converted to standard RS232 signals for PC communications. The conversion process uses the RS232 interface as a second slave on the internal g20 SPI bus, and communicates with it as such. SPI read and write operations are performed normally, using the CS and IRQ signals provided by the conversion circuit. The IRQ signal is connected to a g20 IRQ pin.

<span id="page-32-2"></span>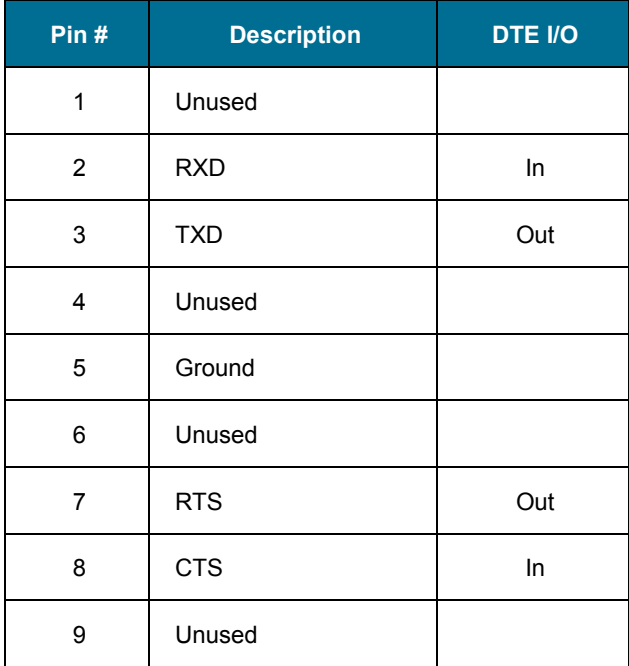

<span id="page-32-3"></span>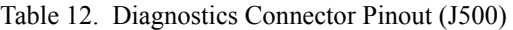

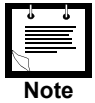

The RS232-2 connector pin names are DTE-oriented.

### <span id="page-33-0"></span>**3.4.3 Audio Interface**

The Developer Board includes analog and digital audio interfaces. The audio interface contains a hands-free speaker and microphone, a headset, and an alert transducer.

<span id="page-33-3"></span>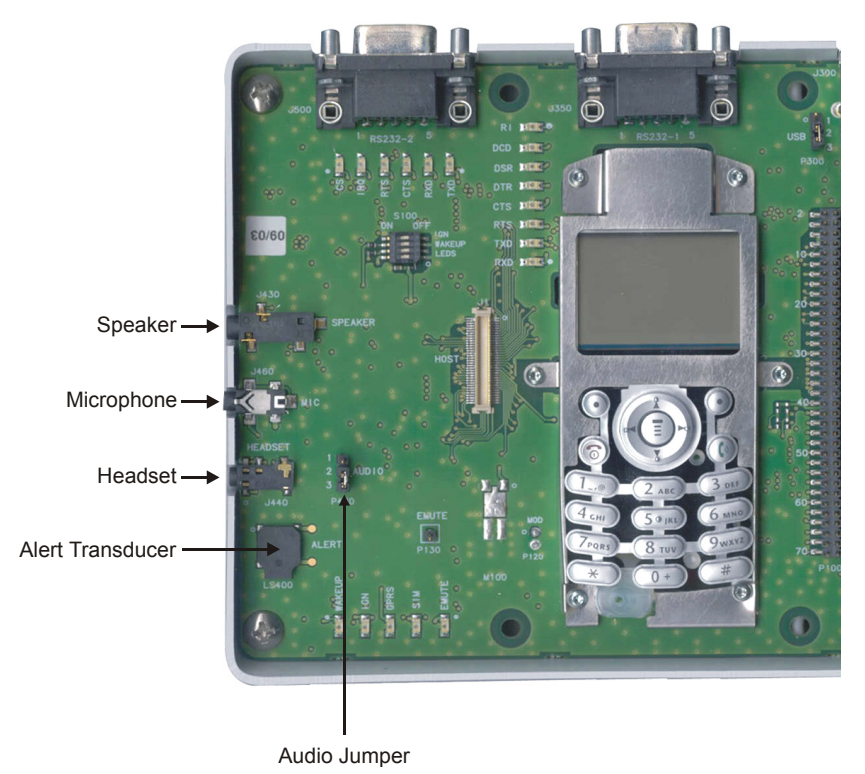

<span id="page-33-4"></span>Figure 15. Audio Connectors and Jumper

### <span id="page-33-1"></span>**3.4.3.1 Speaker**

<span id="page-33-2"></span>The differential speaker interface is designed as a hands-free speaker. The Developer Board uses an audio amplifier to amplify the speaker audio output to desired levels. The speaker connector (J430) is labeled SPEAKER. The speaker output is 8 ohms matched.

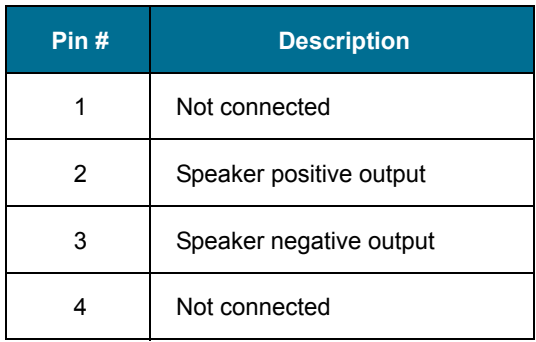

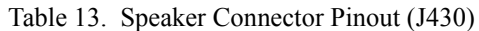

### **3.4.3.2 Microphone**

<span id="page-34-0"></span>The microphone interface is designed as a hands-free microphone. The microphone connector (J460) is labeled MIC.

| Pin# | <b>Description</b>  |  |  |  |
|------|---------------------|--|--|--|
|      | Ground              |  |  |  |
| 2    | Microphone audio-in |  |  |  |
| 3    | Ground              |  |  |  |
| 4    | Ground              |  |  |  |
| 5    | Ground              |  |  |  |

<span id="page-34-4"></span>Table 14. Microphone Connector Pinout (J460)

### **3.4.3.3 Audio Source Selection**

Microphone and speaker audio can be routed through two different sources: the g20 audio amplifiers or the g20 digital audio interface. The Developer Board includes a CODEC that converts the g20 digital audio data to analog audio signals.

<span id="page-34-1"></span>The P420 jumper, labeled AUDIO, selects the speaker and microphone source, as indicated in [Table 15](#page-34-1). This enables you to test the digital or analog audio channels.

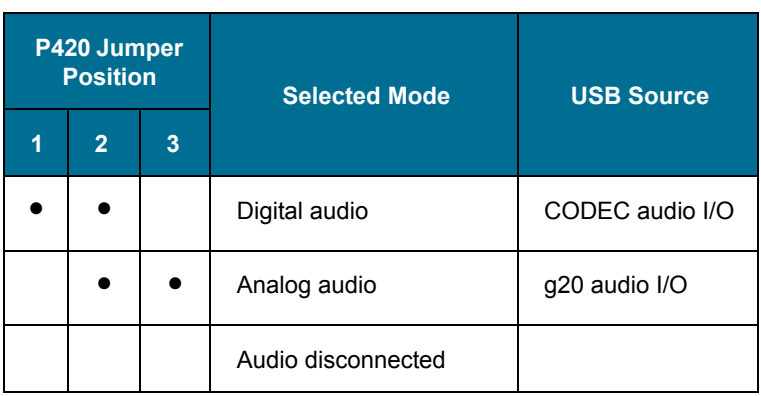

<span id="page-34-5"></span><span id="page-34-3"></span><span id="page-34-2"></span>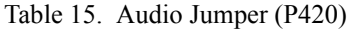

### <span id="page-35-3"></span>**3.4.3.4 Headset**

The headset interface is designed as a portable phone audio interface, and is similar to a phone headset interface. The headset connector (J440), labeled HEADSET, includes a speaker, microphone and a detection signal. The speaker and microphone signals are directly connected to the g20 audio signals.

<span id="page-35-0"></span>The purpose of the detection circuit is to switch the g20 headset audio paths on and off, whenever a headset connection is detected. Headset detection is made whenever a headset plug is inserted into the jack. This action disables the g20 microphone and speaker, and routes the audio signals to the headset.

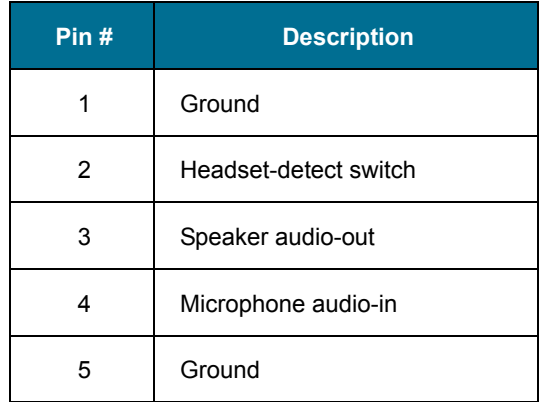

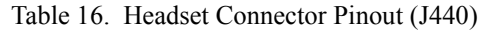

### <span id="page-35-2"></span>**3.4.3.5 Alert Transducer**

<span id="page-35-1"></span>The Developer Board includes an on-board transducer, labeled ALERT, for alert audio sounds (LS400). The transducer is connected directly to the g20 differential alert outputs. The alert transducer sounds the g20 MIDI signals.

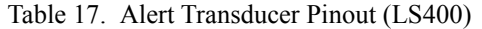

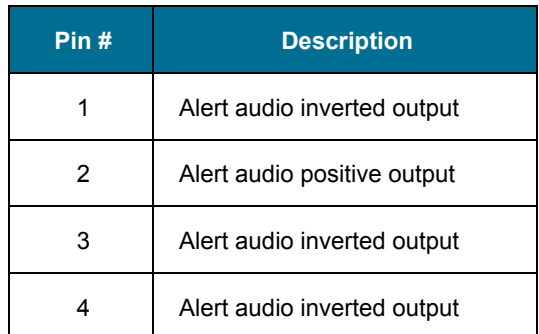

### <span id="page-36-3"></span><span id="page-36-0"></span>**3.4.4 Antenna**

An antenna (internal or external) must be connected to the Developer Board for adequate GSM reception. You can connect the g20 to either the on-board internal antenna or to an external antenna.

Two RF connectors on the side of Developer Board, labeled INT ANT and EXT ANT on the cover, are used for setting up the antenna.

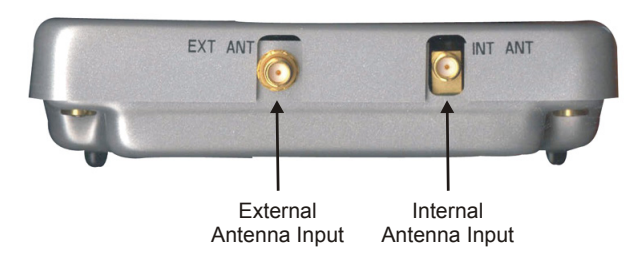

Figure 16. Antenna Connectors (external)

<span id="page-36-1"></span>On the inside of the Developer Board, the EXT ANT connector is connected to the g20 and the INT ANT is connected to the on-board internal antenna.

You must perform one of the following:

• To use the internal antenna, connect the EXT ANT and INT ANT connectors with the additional RF cable supplied in the Developer's Kit. This is the Developer Board's default configuration. It arrives with the EXT ANT and INT ANT already connected.

<span id="page-36-4"></span>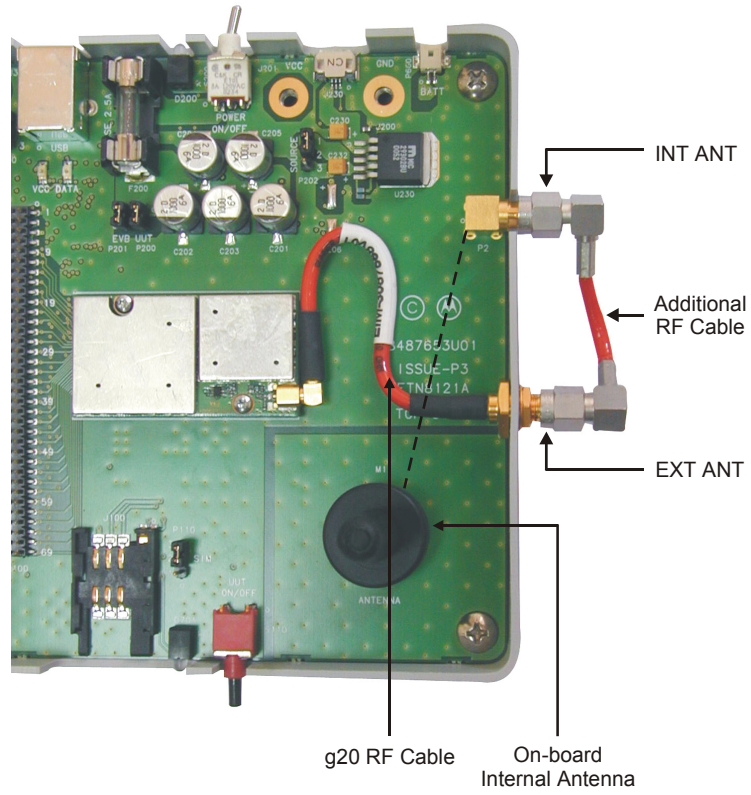

Figure 17. Antenna Connectors (internal)

<span id="page-36-2"></span>• To use an external antenna, connect an external antenna or antenna application to the EXT ANT connector. (The connection cable is not included.) You must first disconnect the external RF cable from the EXT ANT connector.

### <span id="page-37-0"></span>**3.4.5 Option Switches**

[Figure 18](#page-37-1) shows the Dip switches provided on the Developer Board, which are located on the S100 component.

<span id="page-37-8"></span><span id="page-37-4"></span>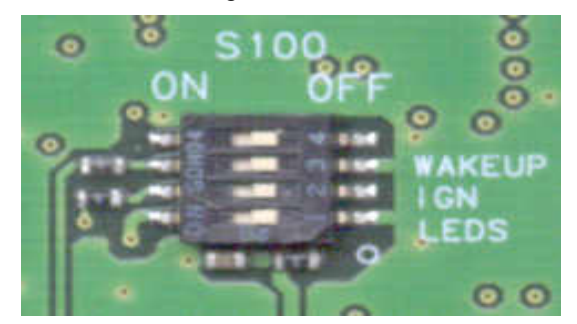

Figure 18. Option Switches

<span id="page-37-2"></span><span id="page-37-1"></span>The following Dip switches are provided:

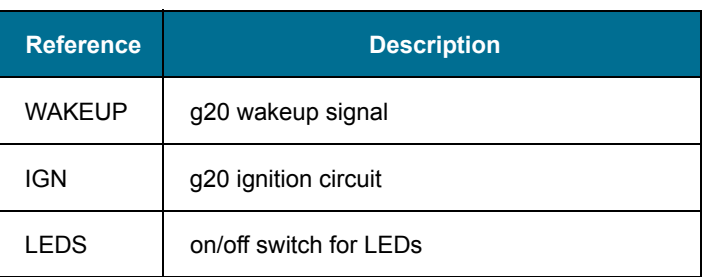

### <span id="page-37-3"></span>Table 18. Option Switches

### <span id="page-37-7"></span>**3.4.5.1 Wakeup**

The WAKEUP switch is connected to the g20's internal wakeup interrupt module through the WAKEUP\_IN\_N signal. This line should be in the off position to enter Sleep mode and in the on position to wake up.

Generally, your application wakes up the g20. In cases where the application is not ready for integration, you can force wakeup of the g20 by turning on this Dip switch.

### <span id="page-37-5"></span>**3.4.5.2 Ignition**

The IGN switch activates the g20 ignition circuits through the IGN signal. You can use this switch to turn the g20 on and off.

### <span id="page-37-6"></span>**3.4.5.3 LEDs Control**

The Developer Board includes LED indicators for critical signals.

The LED switch enables you to turn off all the LEDs on the Developer Board, for example, to reduce power consumption. The Developer Board power on/off LED and the g20 on/off LED are always active and cannot be disabled.

### <span id="page-38-0"></span>**3.4.6 SIM Card**

<span id="page-38-1"></span>The SIM card connector (J100) is external to the g20, but is connected directly to it, similar to an internal SIM. The g20 can accept 1.8V and 3V SIM cards.

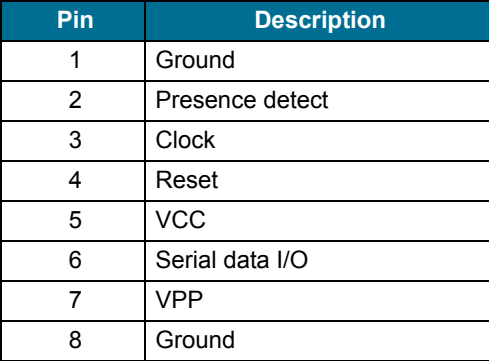

<span id="page-38-6"></span><span id="page-38-4"></span>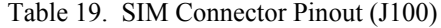

<span id="page-38-5"></span><span id="page-38-2"></span>The g20 detects the presence of the SIM card through the SIM\_PD signal. This signal is configured in the g20 as active-low. The Developer Board is configured to support the g20's default active-low detection, but can also support active-high detection, if necessary. Use the SIM card detect logic jumper (P110), labeled SIM, to select active-low or active-high SIM card detection configurations.

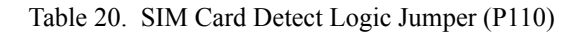

<span id="page-38-3"></span>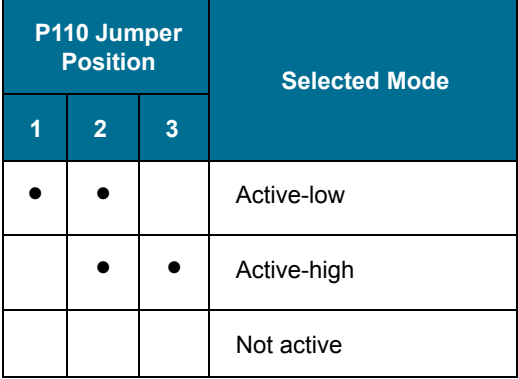

### <span id="page-39-5"></span><span id="page-39-0"></span>**3.4.7 Host Connection**

An external application may communicate with the g20 through the host connector (J1) and control some or all of the g20's functions. The host connector enables you to integrate the g20 into an application without installing the g20 inside the product.

The host connector operates in parallel with the developer board peripherals and enables an external application to share g20 resources with the developer board. You may select any g20 function to control externally, through the host connector, and allow the developer board to control other functions.

<span id="page-39-2"></span>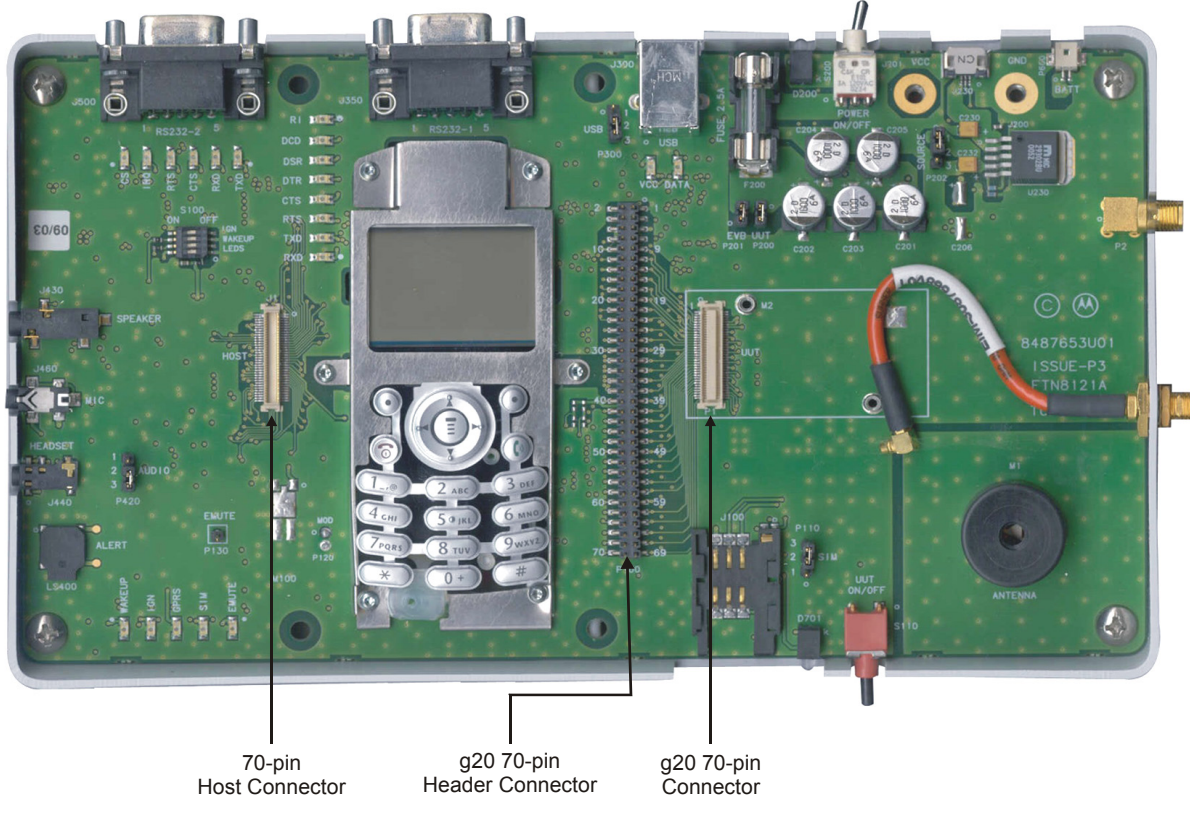

Figure 19. 70-pin Connectors

<span id="page-39-4"></span><span id="page-39-1"></span>You can connect an external application to the g20 Developer Board using a host interconnect flex cable and connecting it to the host connector (J1). Connect the other end of the cable to the external application. The cable is an optional accessory.

<span id="page-39-3"></span>All pin numbers and functions of the host connector are identical to those of the g20 UUT (P1) and the g20 diagnostic connector (P100). For more information on the pins of the host connector, refer to ["UUT Interface Connector" on page 30](#page-41-1).

The following are guidelines for using the host connector:

- When using an external SIM card through the host connector, the developer board SIM card jumper (P110) must be disconnected and the SIM card tray should be empty.
- <span id="page-39-7"></span>• When using any of the serial communication channels (USB, RS232, SPI) through the host connector, the developer board serial connectors should not be used.
- When using the IGN or WAKEUP functions through the host connector, the functions should be switched off on the developer board Dip switches.
- When using the analog audio channels through the host connector, disconnect all audio devices from the developer board.
- When using the PCM digital audio through the host connector, it is recommended to place the audio selection jumper (P420) to analog audio mode.
- <span id="page-39-6"></span>• When connecting an external application that provides the power to the g20 and the Developer Board, remove any other power sources from the Developer Board.

## <span id="page-40-0"></span>**3.5 COMPONENTS AND SPECIFICATIONS**

### <span id="page-40-1"></span>**3.5.1 Connectors Description**

<span id="page-40-2"></span>All the Developer Board connectors are marked by their reference number and by a pin-1 indicator. [Table 21](#page-40-2) describes the available connectors on the Developer Board.

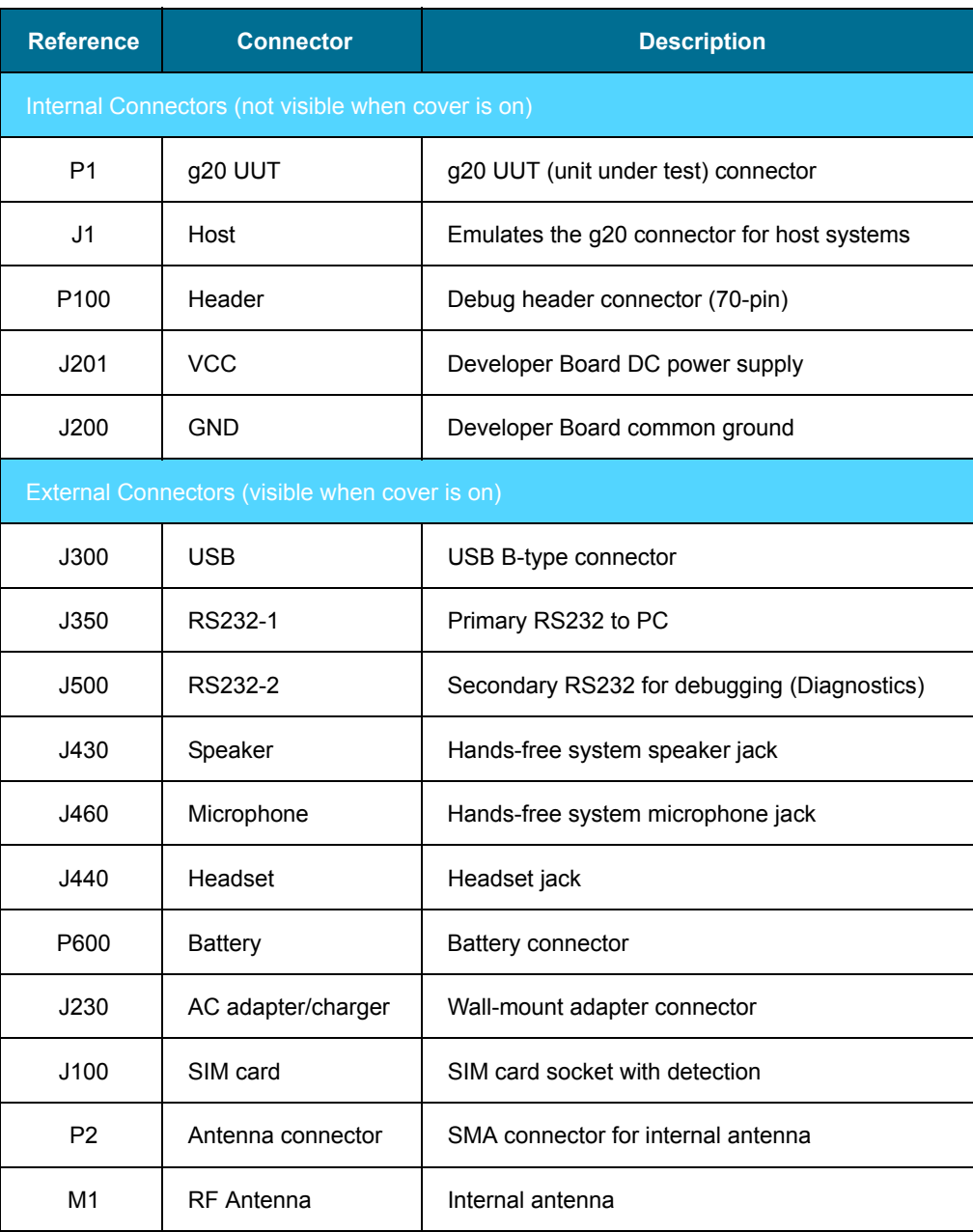

<span id="page-40-4"></span><span id="page-40-3"></span>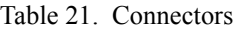

### <span id="page-41-1"></span>**3.5.1.1 UUT Interface Connector**

<span id="page-41-0"></span>[Table 22](#page-41-0) lists the pin names and functions available for the g20 interface connectors. All pin numbers and functions are identical to the g20 UUT (P1), host (J1) and g20 Diagnostic (P100) connectors on the Developer Board.

| Pin# | <b>Pin Name</b>   | Pin#                    | <b>Pin Name</b> |
|------|-------------------|-------------------------|-----------------|
| 1    | <b>GND</b>        | $\overline{2}$          | <b>GND</b>      |
| 3    | <b>GND</b>        | $\overline{\mathbf{4}}$ | <b>GND</b>      |
| 5    | <b>VCC</b>        | 6                       | <b>VCC</b>      |
| 7    | <b>VCC</b>        | 8                       | <b>VCC</b>      |
| 9    | RTS_N             | 10                      | USB_VBUS        |
| 11   | RXD_N             | 12                      | USB_D+          |
| 13   | DSR_N             | 14                      | USB_D-          |
| 15   | CTS_N             | 16                      | WAKEUP_IN_N     |
| 17   | DCD_N             | 18                      | PCM_DIN         |
| 19   | DTR_N             | 20                      | PCM_DOUT        |
| 21   | TXD_N             | 22                      | PCM CLK         |
| 23   | $RI$ <sub>N</sub> | 24                      | PCM_FS          |
| 25   | RESET_N           | 26                      | WAKEUP_OUT_N    |
| 27   | <b>BL_SINK</b>    | 28                      | KBC1_N          |
| 29   | CHRG_DIS          | 30                      | KBC0_N          |
| 31   | CHRG_SW           | 32                      | KBR0_N          |
| 33   | CHRG_STATE        | 34                      | KBR1_N          |
| 35   | CHRG DET N        | 36                      | KBR2 N          |
| 37   | Not connected     | 38                      | KBR3 N          |
| 39   | TX_EN_N           | 40                      | KBR4 N          |
| 41   | ANT DET           | 42                      | KBR5 N          |
| 43   | VIB_OUT           | 44                      | SIM_RST_N       |

<span id="page-41-2"></span>Table 22. g20 Connectors Pinout

| Pin# | <b>Pin Name</b> | Pin# | <b>Pin Name</b> |
|------|-----------------|------|-----------------|
| 45   | CHRG_TYP        | 46   | SIM_CLK         |
| 47   | <b>THERM</b>    | 48   | SIM_VCC         |
| 49   | GPRS_DET_N      | 50   | SIM_PD          |
| 51   | <b>IGN</b>      | 52   | SIM_DIO         |
| 53   | ON OFF N        | 54   | LCD_CS          |
| 55   | HDST_INT_N      | 56   | LCD_DATA        |
| 57   | HDST_MIC        | 58   | LCD_CLK         |
| 59   | MIC_GND         | 60   | LCD_RS          |
| 61   | <b>MIC</b>      | 62   | SPI_IRQ_N       |
| 63   | ALRT N          | 64   | SPI DIN         |
| 65   | ALRT P          | 66   | SPI_CLK         |
| 67   | SPKR N          | 68   | SPI_DOUT        |
| 69   | SPKR P          | 70   | SPI_CS          |

Table 22. g20 Connectors Pinout *(Continued)*

### <span id="page-43-0"></span>**3.5.2 Switches and Jumpers**

<span id="page-43-3"></span>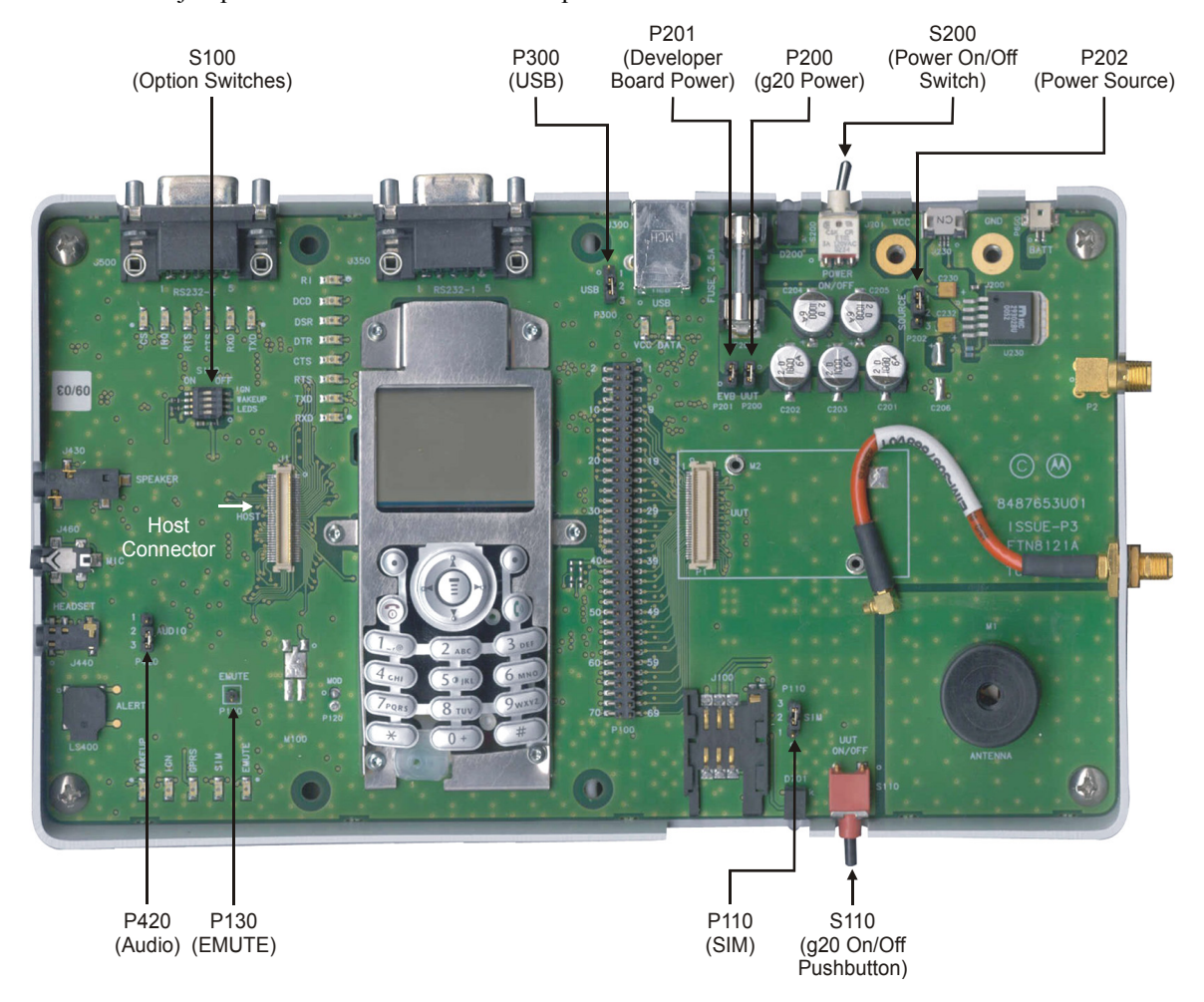

[Figure 20](#page-43-1) shows the jumpers and switches on the Developer Board.

Figure 20. Jumpers and Switches on Developer Board

<span id="page-43-2"></span><span id="page-43-1"></span>[Table 23](#page-43-2) describes the available switches and jumpers on the Developer Board.

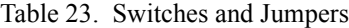

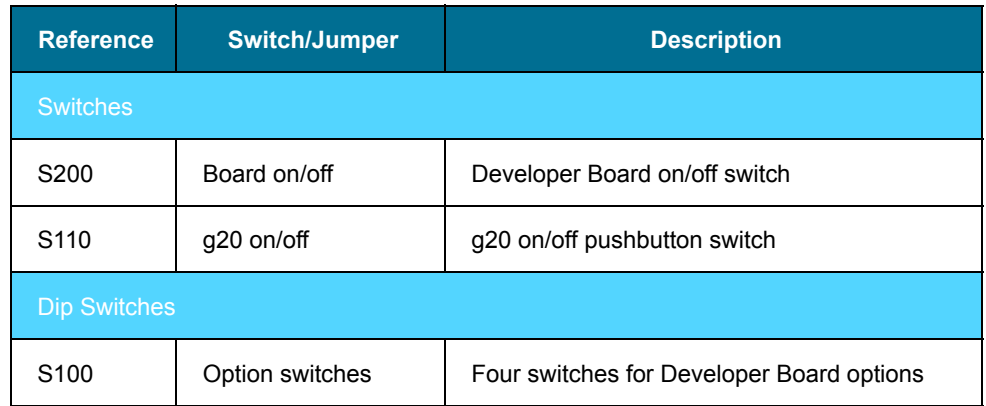

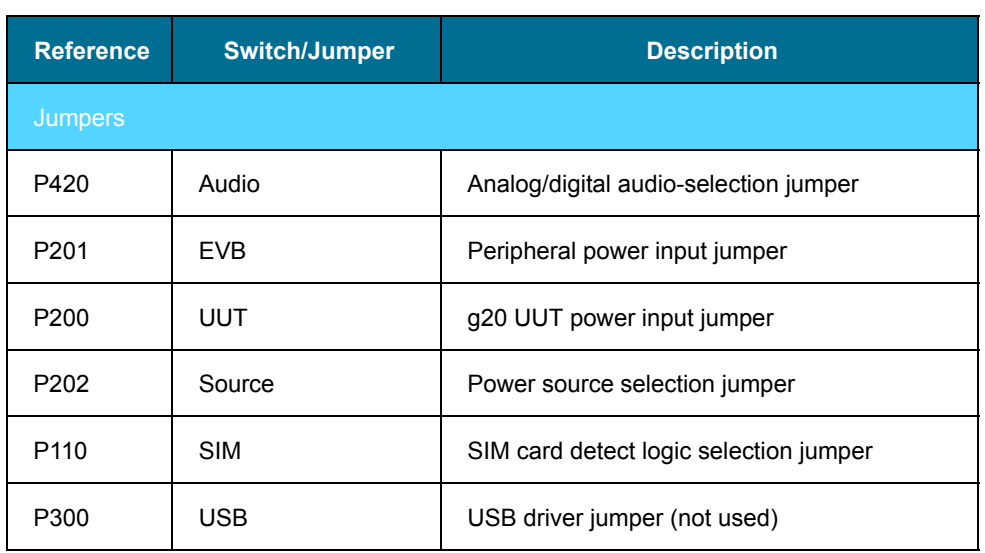

### Table 23. Switches and Jumpers *(Continued)*

### <span id="page-45-0"></span>**3.5.3 LED Indicators**

<span id="page-45-3"></span>RS232-2<br>LEDs SPI USB Developer RS232-1 LEDs LEDs Board PowerĒ ۴  $\bullet$  $\odot$ SSUE-P3<br>TNR121A **Host**  $\circ$  $\overline{\mathbf{C}}$ Connecto g20 On-Off GPIO LEDs

[Figure 21](#page-45-1) shows the LEDs on the Developer Board.

Figure 21. LEDs on Developer Board

<span id="page-45-2"></span><span id="page-45-1"></span>[Table 24](#page-45-2) describes the LED indicators on the Developer Board. Each LED is marked on the board by the function it represents.

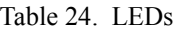

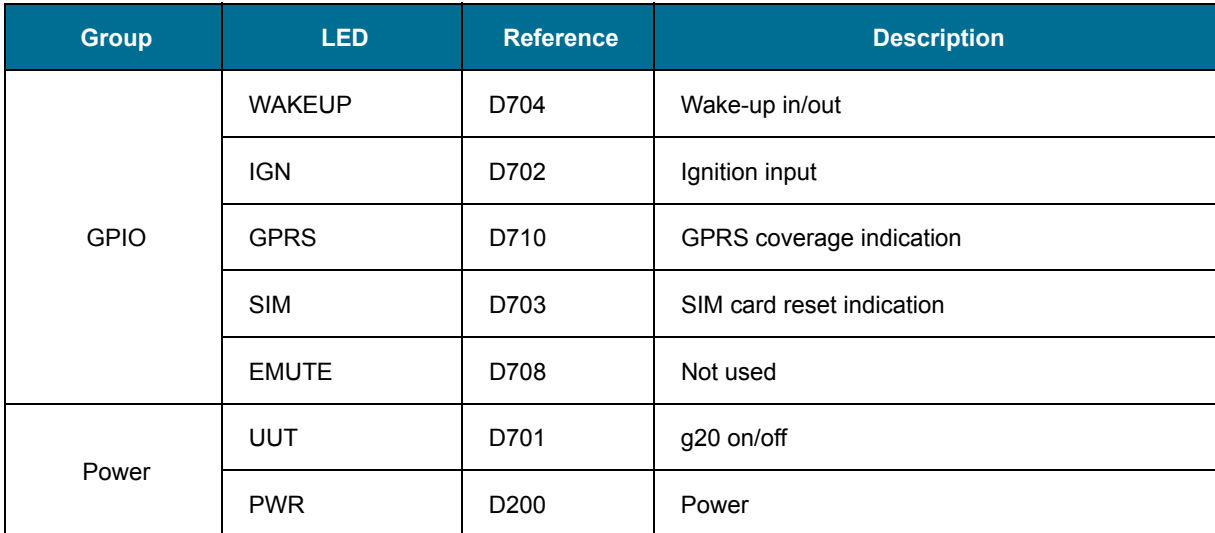

<span id="page-46-0"></span>

| <b>Group</b> | <b>LED</b>     | <b>Reference</b>      | <b>Description</b>     |  |
|--------------|----------------|-----------------------|------------------------|--|
| SPI          | <b>CS</b>      | D741                  | SPI chip-select output |  |
|              | <b>IRQ</b>     | D744<br>SPI IRQ input |                        |  |
| <b>USB</b>   | <b>VCC</b>     | D760                  | <b>USB VBUS</b>        |  |
|              | <b>DATA</b>    | D761                  | USB <sub>D+</sub>      |  |
|              | <b>RXD</b>     | D722                  | DTE receive data       |  |
|              | <b>TXD</b>     | D721                  | DTE transmit data      |  |
|              | <b>RTS</b>     | D724                  | Request to send        |  |
| RS232-1      | <b>CTS</b>     | D723                  | Clear to send          |  |
|              | <b>DTR</b>     | D725                  | Data terminal ready    |  |
|              | <b>DSR</b>     | D726                  | Data set ready         |  |
|              | <b>DCD</b>     | D727                  | Carrier detect         |  |
|              | R <sub>l</sub> | D728                  | Ring indicator         |  |
|              | <b>RXD</b>     | D743                  | DTE receive data       |  |
| RS232-2      | <b>TXD</b>     | D742                  | DTE transmit data      |  |
|              | <b>CTS</b>     | D744                  | Clear to send          |  |
|              | <b>RTS</b>     | D745                  | Request to send        |  |

Table 24. LEDs

### <span id="page-47-8"></span><span id="page-47-1"></span><span id="page-47-0"></span>**3.5.4 MMI**

The Developer Board includes a man-machine interface (MMI), complete with display and keypad. The MMI is intended for initial operation and evaluation of the g20.

The keypad does not function on generic g20 sales models, a special flex should be requested in order to have the keypad functioning.

For more information on MMI connections, refer to the schematics in ["Schematics and Placement Diagrams" on page 55](#page-66-1).

### <span id="page-47-5"></span><span id="page-47-2"></span>**3.5.5 AC Adapter Detection Circuit**

The g20 charger module includes a detection logic circuit for detecting charger presence and type. The detection circuit is internal to the g20 module. However, the Developer Board does contain the necessary routing from the g20 UUT to the AC adapter connector.

Two g20 signals are used for this detection:

- **CHRG\_TYP:** ADC signal for charger type detection
- **CHRG\_SW:** Charger rate control

These detection signals are present to provide compatibility with the phone. They may be removed in future versions.

### <span id="page-47-3"></span>**3.5.6 Electrical Specifications**

<span id="page-47-4"></span>[Table 25](#page-47-4) describes the electrical specifications of the Developer Board.

| <b>Parameter</b>                 | <b>Units</b> | <b>Min</b> | <b>Typ</b> | <b>Max</b> |
|----------------------------------|--------------|------------|------------|------------|
| DC power supply                  | V            | 3.0        | 3.6        | 4.2        |
| Adapter power supply             | V            | 4.4        | 4.6        | 12         |
| Battery power supply             | V            | 3.0        | 3.6        | 4.2        |
| Off current <sup>*</sup>         | uA           | 3.6        |            | 42.6       |
| On current                       | mA           | 8.0        | 8.25       | 8.45       |
| Active current, peripherals off  | mA           | 12.3       | 12.4       |            |
| Active current, peripherals on** | mA           | 12.6       |            |            |

<span id="page-47-7"></span><span id="page-47-6"></span>Table 25. Electrical Specifications

\* When using DC power supply only.

\*\* Depends on the active peripherals (LEDs, UART, USB, and so on) in use.

# <span id="page-48-3"></span><span id="page-48-0"></span>**4. SERVICE SUPPORT**

### <span id="page-48-2"></span><span id="page-48-1"></span>**4.1 CUSTOMER ASSISTANCE**

This section provides contact information for any possible queries that may arise, such as the following:

- Have questions?
- Having trouble getting the Developer Board set up?
- Technical questions?
- Configuration questions/problems?
- Technical operating problems?
- Need documentation?

The GSM/CDMA Data Module Customer Support Center is ready to assist you on integration issues.

**A direct customer** should use the following email address to contact customer assistance: n2cshd@motorola.com.

**An indirect customer** should send his requests to his distributor and not to Motorola help desk.

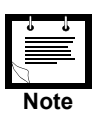

The support services provided by Motorola are subject to the agreement between the customer and Motorola and may be at an additional charge to the customer. Motorola will inform the customer in advance of any such charge.

Every new call/problem report should be directed to the help desk email address noted above. It is recommended to report each individual issue in a separate email. The following information is required when reporting a problem:

- Customer name and address
- Customer contact information for this request, including:
	- Name
	- Telephone
	- Fax number
	- Mobile number
	- Email address
- Product name (g20)
- Software version of the unit (ATI3 command) or model number
- PCB version. This information is located on the PCB near the RF connector.
- Severity of the problem
- Problem description, including:
	- Operator name
	- Type of SIM card (for example, Test, Pre-paid, or  $5v/3v/1.8v$ )
	- Configuration of the setup (such as Developer Board, handset, host, connections, and so on)
	- Detailed scenario from startup
	- Log of all the commands and the responses, beginning from startup
- Answers to the following questions:
	- Was the same scenario tested on the Developer Board and the PC to reproduce the problem?
	- How many units do you have, and how many of them have this problem?
	- How often does the problem recur?

In addition to the information requested above, send the following AT commands and the HyperTerminal log with the responses:

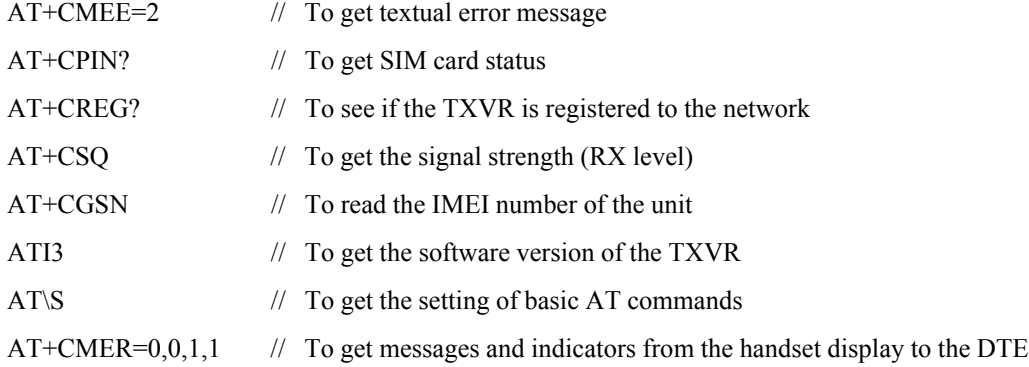

### <span id="page-49-0"></span>**4.1.1 Motorola Workflow**

The help desk uses the following workflow when responding to new calls:

- 1. Each new call is registered in the help desk data base.
- 2. The help desk immediately notifies the customer with the help desk system record number for each issue.
- 3. A champion is assigned to be responsible for the new call, from arrival to closing.
- 4. During this time, the champion updates the help desk system with the progress of the resolution process.
- 5. The champion is the contact to the customer and the engineering team, and coordinates activities that are required to solve the problem.

### <span id="page-49-2"></span><span id="page-49-1"></span>**4.1.2 Service Centers**

Motorola Electronics Taiwan PCS 11F, No, 296, Sec. 4, Jen-Ai Road Taipei, 106, Taiwan, R.O.C

Motorola GmbH Am Sophienhof 10 D-24941 Flensburg Germany

Motorola Communications ISRAEL Ltd. Service Operation Attention: Shukrun Ofer 3 Krementsky Street Tel Aviv, Israel 67899 Telephone: (972) 3 5658829

JNB Electronics Pty Ltd. 347 Settlement Road, Thomastown VIC 3074 Australia

Field service should be coordinated with the Service Manager in Motorola using the following email address: N2CSFS01@motorola.com

## <span id="page-51-0"></span>**4.2 TROUBLESHOOTING**

The following table lists problems that may occur during board operation, and describes how to resolve them. If the problem persists, please contact your Motorola representative.

<span id="page-51-1"></span>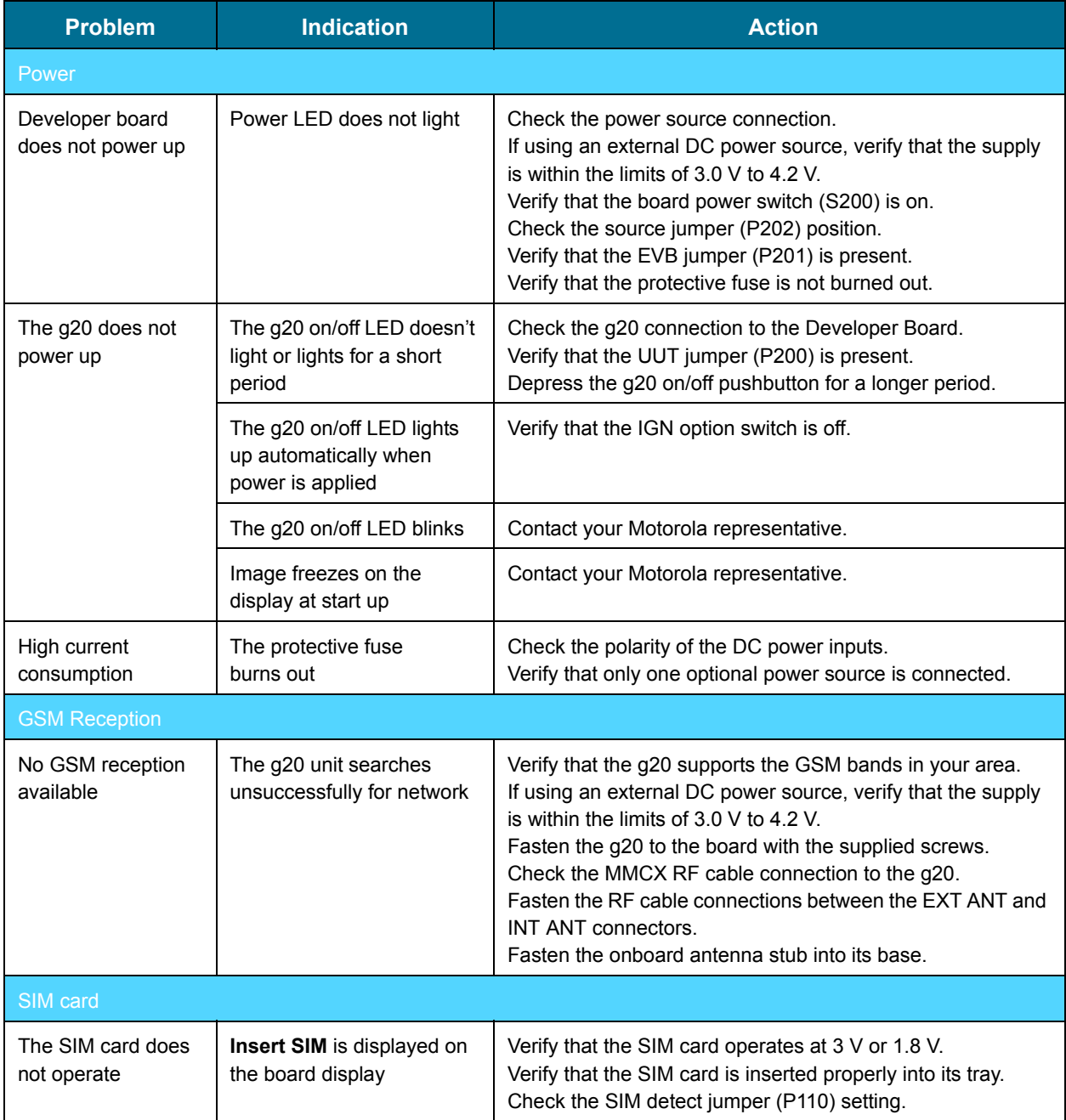

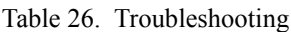

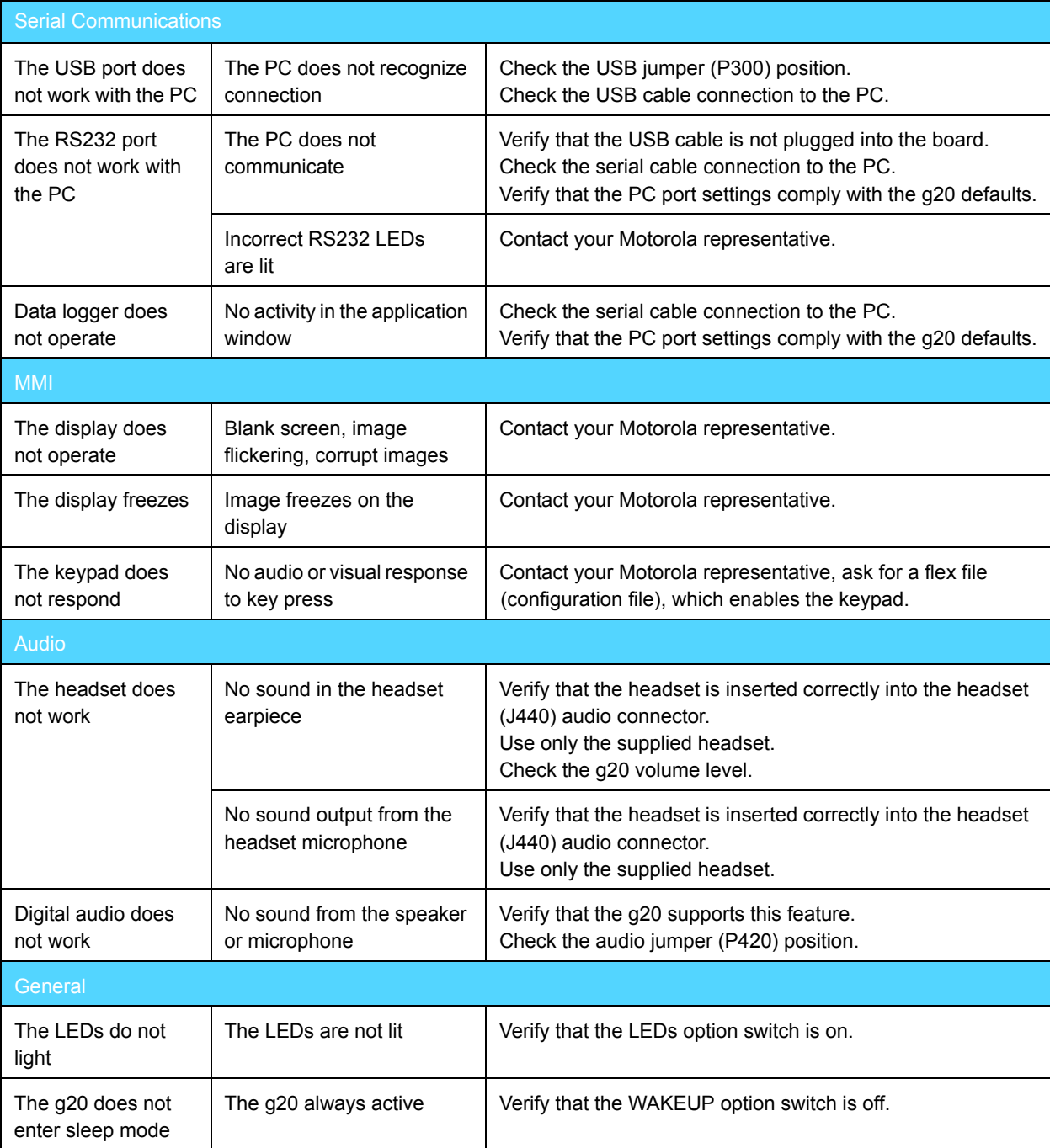

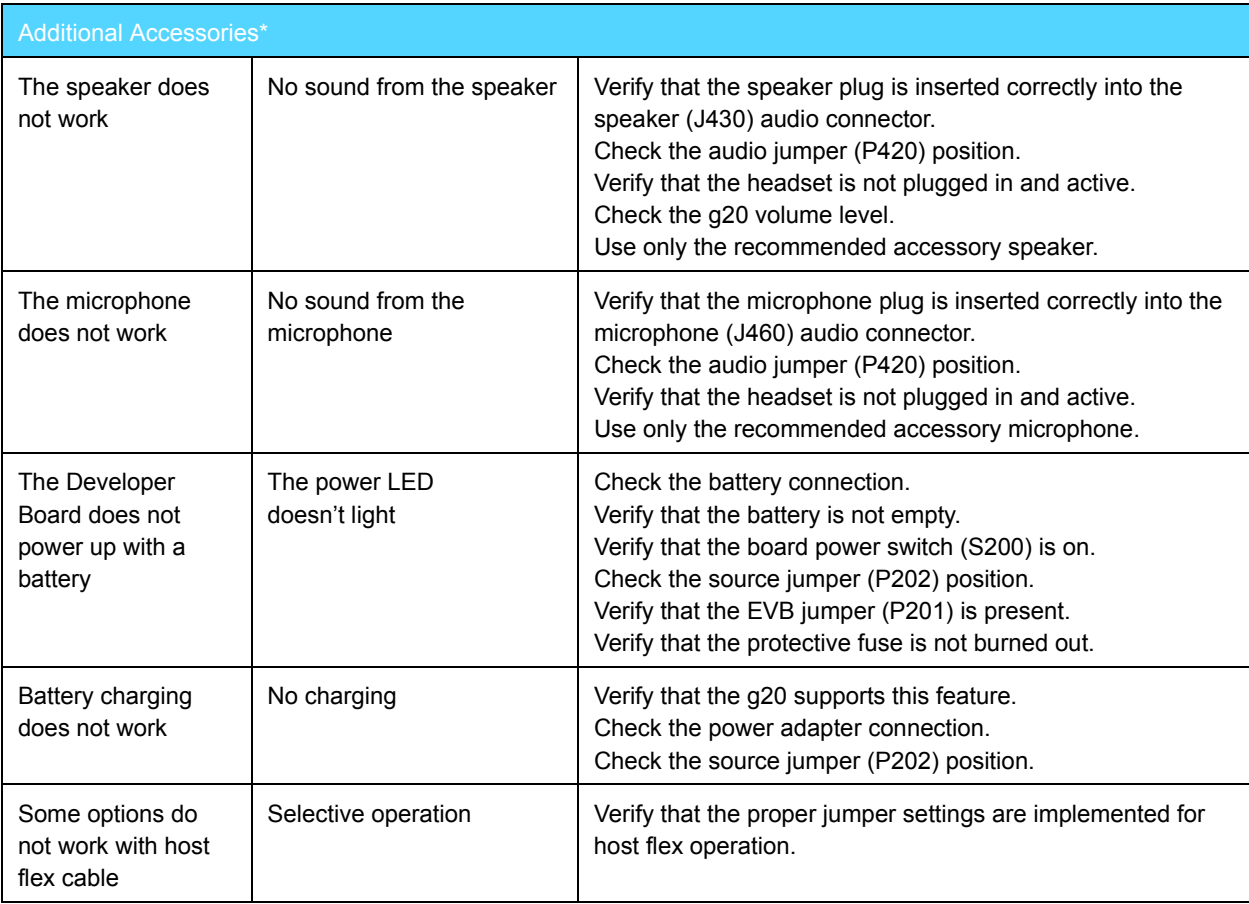

\*The additional accessories are not included in the Developer's Kit. They are sold separately.

# **5. PARTS LIST**

### <span id="page-54-1"></span>**5.1 DEVELOPER BOARD PARTS LIST**

<span id="page-54-3"></span><span id="page-54-2"></span>The following table is a parts list for the g20 Developer's Kit. Schematic diagrams for the kit are provided at the end of this guide.

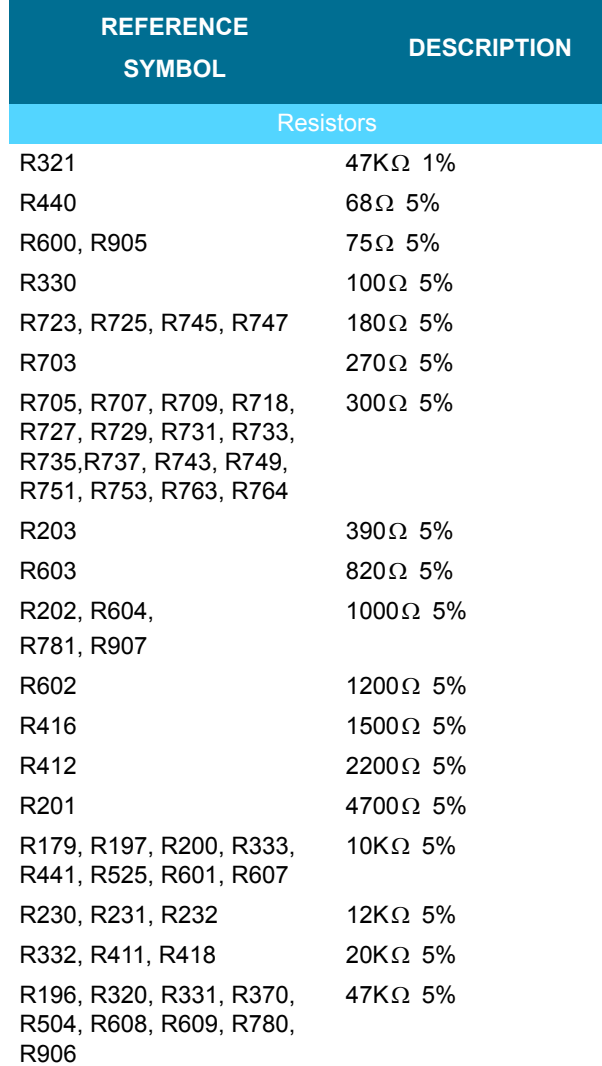

<span id="page-54-0"></span>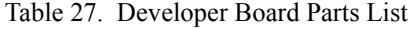

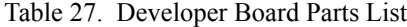

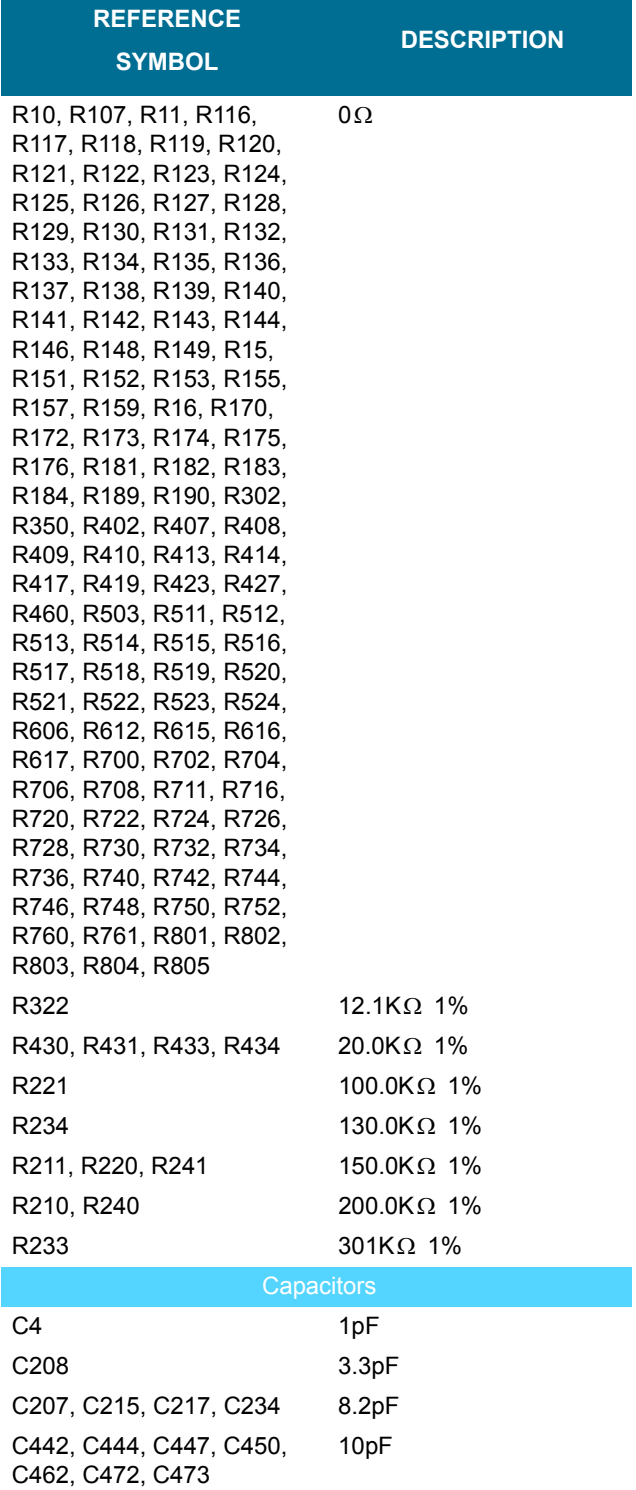

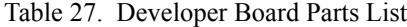

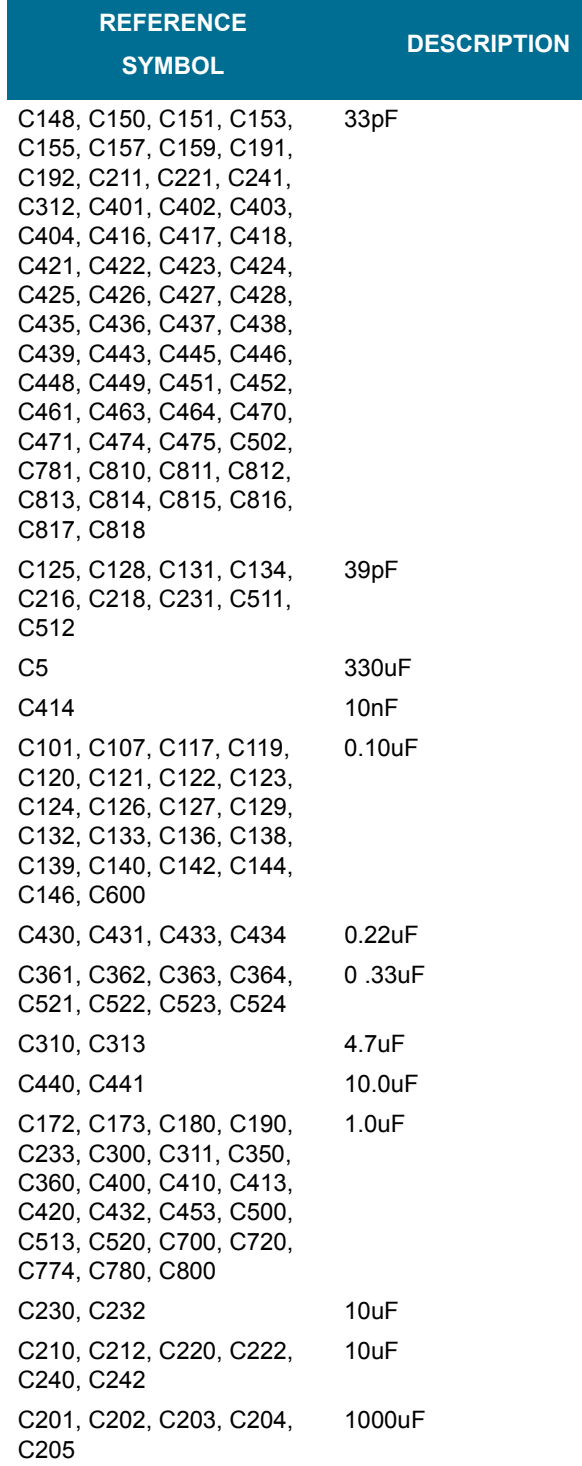

| <b>REFERENCE</b><br><b>SYMBOL</b>                                                                                                  | <b>DESCRIPTION</b>              |
|----------------------------------------------------------------------------------------------------|---------------------------------|
| Inductors                                                                                                    |                                 |
| C <sub>3</sub>                                                                                                    | 3.9nH                           |
| C <sub>1</sub>                                                                                                    | 12nH                            |
| R <sub>1</sub>                                                                                                    | 18nH                            |
| L440                                                                                                    | 33nH                            |
| Connectors                                                                                                    |                                 |
| J430                                                                                                    | Hosiden<br>HSJ1501-019010       |
| J460                                                                                                    | SMK LGK2009-0301                |
| J350. J500                                                                                                    | AMP 788797-1                    |
| P <sub>2</sub>                                                                                                    | Huber-Suhner<br>85-SMA-50-0-1   |
| J1 (Host)                                                                                                    | Molex 53748-0704                |
| J300                                                                                                    | Molex 67068-0001                |
| J440                                                                                                    | Hosiden<br>HSJ1805-019070       |
| J230                                                                                                    | Motorola P2K Power<br>Connector |
| P200, P201                                                                                                    | Jumper 2pin                     |
| P110, P202, P300, P420                                                                                                    | Jumper 3pin                     |
| P600                                                                                                    | Hirose<br>DF13-2P-1.25H         |
| P <sub>100</sub>                                                                                                    | Samtec<br>TMMH-135-04-S-DV-TR   |
| P1 (UUT)                                                                                                    | Molex 52991-0708                |
| М1                                                                                                    | Motorola Antenna Contact        |
| <b>Switches</b>                                                                                                    |                                 |
| S200                                                                                                    | C&K ET01                        |
| S110                                                                                                    | <b>C&amp;K EP11</b>             |
| J100                                                                                                    | FCI 7111S1615A02                |
| S <sub>100</sub>                                                                                                    | Augat GDH04S                    |
| <b>LEDs</b>                                                                                                    |                                 |
| D702, D703, D704, D710,<br>D721, D722, D723, D724,<br>D725, D726, D727, D728,<br>D741, D742, D743, D744,<br>D745, D746, D760, D761 | Stanley BR1102W                 |
| D200, D701                                                                                                    | Dialight 591-2001               |

Table 27. Developer Board Parts List

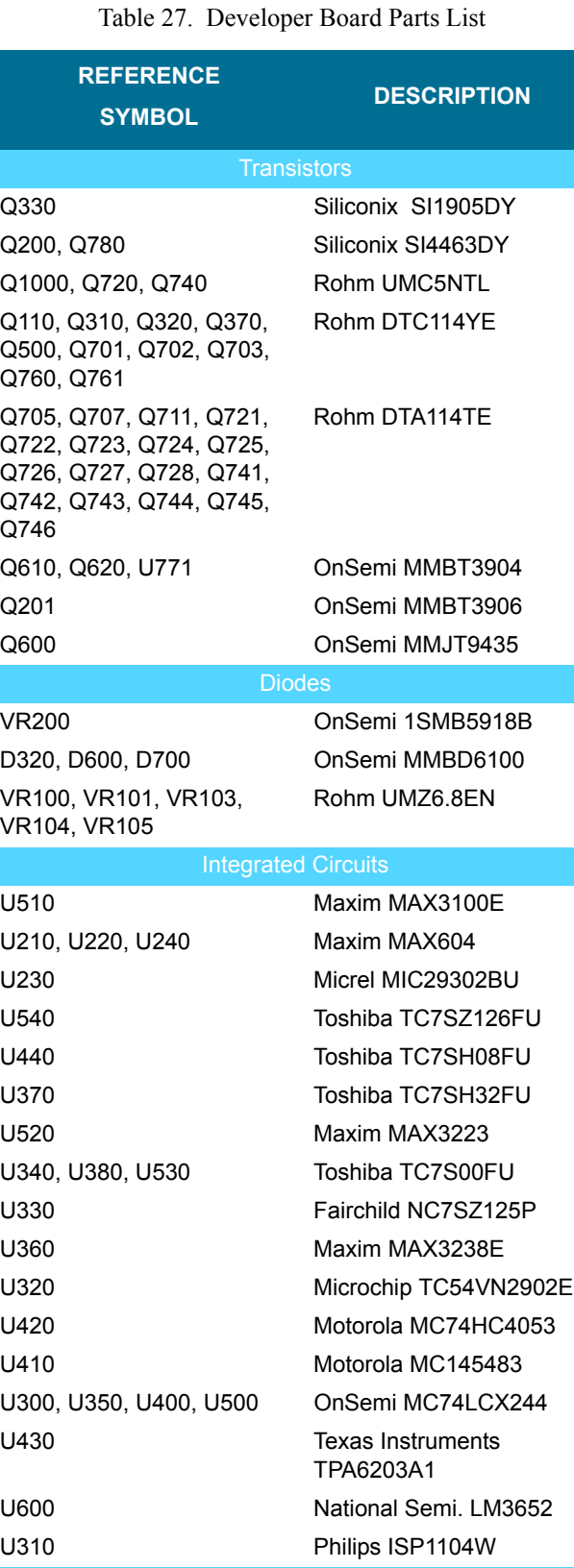

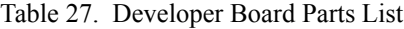

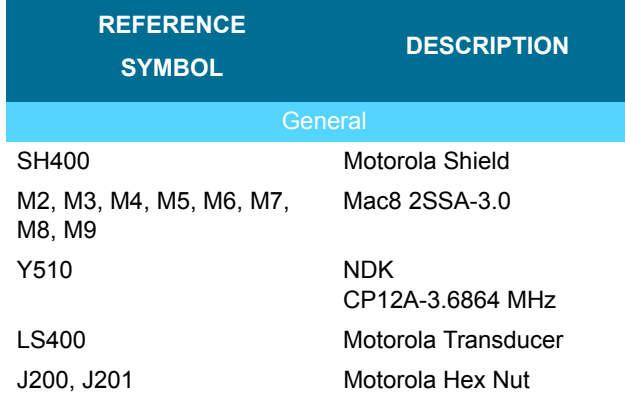

## <span id="page-60-1"></span><span id="page-60-0"></span>**5.2 DEVELOPER BOARD UNPLACED PARTS LIST**

Table 28. Developer Board Unplaced Parts List

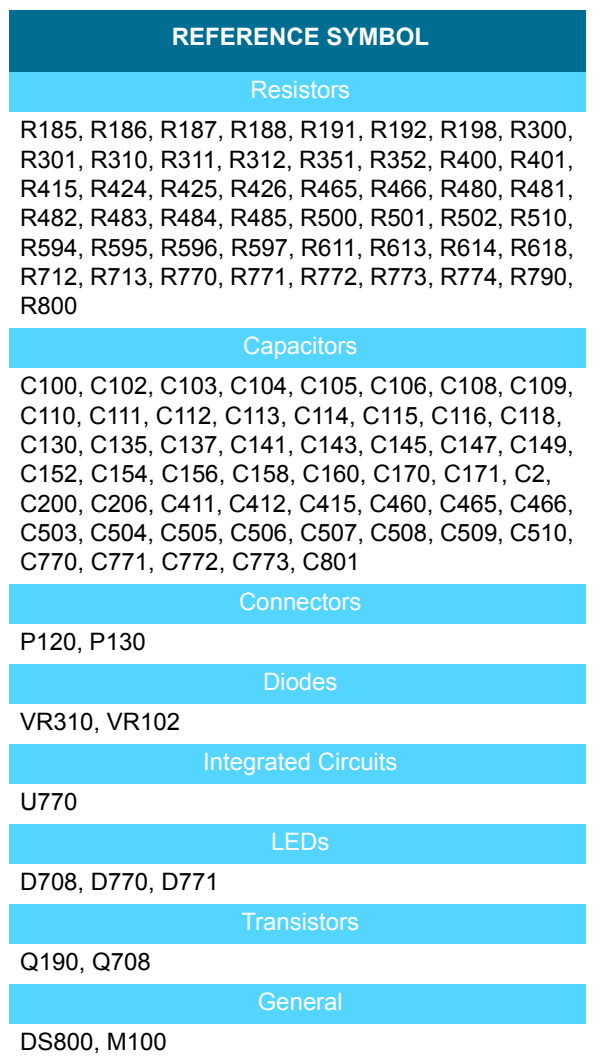

# **Numerics**

[70-pin Connectors 11,](#page-22-4) [13,](#page-24-3) [28](#page-39-2)

## **A**

[Abbreviations 3](#page-14-5) [AC Adapter 18](#page-29-3) [Adapter Detection Circuit 36](#page-47-5) [Connector Pins 17](#page-28-2) [Electrical Specifications 36](#page-47-6) [Voltage 17,](#page-28-3) [36](#page-47-7) [Accessories 10](#page-21-3) [Battery 18](#page-29-4) [Adapter Detection Circuit 36](#page-47-5) [Alert Transducer 11,](#page-22-5) [22,](#page-33-3) [24](#page-35-2) [Antenna 2,](#page-13-4) [14,](#page-25-2) [15](#page-26-2) [External 25](#page-36-3) [Internal 25](#page-36-4) [Audio 11,](#page-22-6) [15,](#page-26-3) [22](#page-33-3) [Amplifier 22](#page-33-4) [Analog 23](#page-34-2) [Digital 23](#page-34-2) [Headset 15,](#page-26-3) [22,](#page-33-3) [24](#page-35-3) [Jumpers 23](#page-34-3) [Microphone 15,](#page-26-3) [22,](#page-33-3) [23](#page-34-4) [Source Selection 23](#page-34-3) [Speaker 22](#page-33-3)

## **B**

[Battery 14,](#page-25-3) [18](#page-29-4) [Connector Pins 18](#page-29-4) [Electrical Specifications 36](#page-47-6) [Voltage 18,](#page-29-5) [36](#page-47-7) [Battery Charger 18](#page-29-4)

# **C**

[Communications 14,](#page-25-4) [19,](#page-30-3) [20](#page-31-2) [Configuration 16](#page-27-3)

<span id="page-62-0"></span>Connectors [Description 29](#page-40-3) [Customer Assistance 37](#page-48-2)

## **D**

[DC External Power. See External DC Power](#page-27-4) [Debugging 11,](#page-22-7) [19](#page-30-3) [Developer Board 7](#page-18-3) [Board Number 9](#page-20-2) [Components 12](#page-23-2) [Configuration 16](#page-27-3) [Connectors Description 29](#page-40-3) [Electrical Specifications 36](#page-47-6) [ESD 1,](#page-12-6) [10](#page-21-4) [External Connectors 14](#page-25-5) [Features 11](#page-22-8) [Initial Setup 13](#page-24-4) [Overview 11](#page-22-9) [Power Jumpers 18](#page-29-6) [Power LED 26](#page-37-3) [Power Up 15](#page-26-4) [Safety 1,](#page-12-6) [10](#page-21-4) [Diagnostics 19](#page-30-3) [Connector 28](#page-39-3) [Dip Switches 26](#page-37-4) [Ignition 26](#page-37-5) [LEDs 26](#page-37-6) [Wakeup 26](#page-37-7) [Display and Keypad 11,](#page-22-10) [36](#page-47-8) [Display. See Display and Keypad](#page-22-10)

## **E**

[Electrical Specifications 36](#page-47-6) [External Connectors 14](#page-25-5) [External DC Power 14,](#page-25-3) [16,](#page-27-4) [17](#page-28-4) [Electrical Specifications 36](#page-47-6) [Voltage 17,](#page-28-5) [36](#page-47-7) External Power Source [Jumpers 17](#page-28-6)

# **6. INDEX**

g20 [Connecting 13](#page-24-3) [Connecting to Antenna 14](#page-25-2) [Header Connection 11,](#page-22-11) [28,](#page-39-4) [29](#page-40-4) [On/Off LED 26](#page-37-3) [Power Jumpers 16,](#page-27-5) [18,](#page-29-6) [19](#page-30-4) [Power Switch 14](#page-25-6) [Versions 13](#page-24-3) [GND 17](#page-28-4) GSM [Reception 25](#page-36-3)

# **H**

[Headset 15,](#page-26-3) [22,](#page-33-3) [24](#page-35-3) [Connector Pins 24](#page-35-3) [Host Connector 28](#page-39-5) [Flex Cable 28](#page-39-2)

# **I**

[Ignition 26](#page-37-5) [Initial Setup 13](#page-24-4) [IRQ Signals 21](#page-32-2)

# **J**

[Jumpers 11,](#page-22-12) [32](#page-43-3) [Audio 23](#page-34-5) [g20 Power 19](#page-30-4) [Power Source 16,](#page-27-6) [17,](#page-28-6) [18,](#page-29-7) [28](#page-39-6) [SIM Card 27](#page-38-3)

# **K**

[Keypad. See Display and Keypad](#page-47-5) [Kit Number 9](#page-20-3)

# **L**

[LEDs 11,](#page-22-13) [34](#page-45-3) [Dip Switch 26](#page-37-6) [g20 On/Off 15](#page-26-4) [g20 on/off 26](#page-37-3) [Power 15,](#page-26-5) [26](#page-37-3)

# **M**

[Microphone 15,](#page-26-3) [22](#page-33-3) [Connector Pins 23](#page-34-4)

[MMCX Connector 14](#page-25-2)

# **O**

[OEM 1](#page-12-7) [Option Switches. See Dip Switches](#page-37-8) [Overview 7](#page-18-4)

# **P**

G<br>
Connecting (3<br>
Connecting to Assume 14<br>
Connecting to Assume 14<br>
Connecting to Assume 15, 30<br>
Prove Sumpler 16, 18, 39<br>
Prove Connecting 18<br>
Prove Connecting 18<br>
Marchand 15, 22, 24<br> **But the Connecting 18**<br> **Prove Con** [Parts List 9,](#page-20-2) [43](#page-54-3) [Power Adapter 14](#page-25-7) [Power Supply 11,](#page-22-14) [14](#page-25-8) [AC Adapter 14,](#page-25-7) [16,](#page-27-4) [18,](#page-29-3) [36](#page-47-5) [Alternate Power Sources 16](#page-27-7) [Battery 14,](#page-25-3) [18](#page-29-4) [Battery Charger 18,](#page-29-4) [36](#page-47-5) [Developer Board Power Jumper 18](#page-29-6) [Electrical Specifications 36](#page-47-6) [External DC Power 14,](#page-25-3) [17](#page-28-4) [g20 Power Jumper 18](#page-29-6) [Jumpers 16,](#page-27-6) [17,](#page-28-6) [18,](#page-29-3) [28](#page-39-6) [Power Switch 26](#page-37-3) [VCC 17](#page-28-4) [Voltage 17](#page-28-2) [Power Switch 14](#page-25-9) [g20 14](#page-25-6) [Power Up 15](#page-26-4)

# **R**

[RF Cable 14,](#page-25-2) [15,](#page-26-2) [25](#page-36-3) [RS232 11,](#page-22-15) [14,](#page-25-4) [19,](#page-30-3) [20](#page-31-2) [Connector Pins 20](#page-31-2) [Voltage 20](#page-31-3)

## **S**

[Safety 1,](#page-12-6) [2,](#page-13-5) [10](#page-21-4) [Service Centers 38](#page-49-2) [SIM Card 11,](#page-22-12) [15,](#page-26-6) [27](#page-38-4) [Active-High 27](#page-38-5) [Active-Low 27](#page-38-5) [Connector Pins 27](#page-38-6) [Jumpers 27](#page-38-5) [Voltage 27](#page-38-4) [Spacers 13](#page-24-5) [Speaker 22](#page-33-3) [Connector Pins 22](#page-33-4) [Output 22](#page-33-4) [SPI 21,](#page-32-3) [28,](#page-39-7) [35](#page-46-0) [Support Center 37](#page-48-3) [Switches 11,](#page-22-12) [32](#page-43-3)

# **U**

[USB 11,](#page-22-15) [14,](#page-25-4) [19,](#page-30-3) [20](#page-31-4) [Connector Pins 20](#page-31-4) [Jumpers 21](#page-32-4) [UUT 13,](#page-24-5) [20,](#page-31-2) [26,](#page-37-5) [27,](#page-38-4) [28](#page-39-3) [Connector Pins 30](#page-41-2)

## **V**

[VCC 17](#page-28-4)

Voltage [AC Adapter 17,](#page-28-3) [36](#page-47-7) [Battery 18,](#page-29-5) [36](#page-47-7) [External DC Power 17,](#page-28-5) [36](#page-47-7) [RS232 20](#page-31-3) [SIM Card 27](#page-38-4)

# **W**

[Wakeup 26](#page-37-7)

# <span id="page-66-1"></span><span id="page-66-0"></span>**7. SCHEMATICS AND PLACEMENT DIAGRAMS**

The following schematics and placement diagrams are provided on the pages that follow:

- Developer Board Top-Level Design
- Diagnostics
- Power
- Serial Interface
- Audio Interface
- Debug Interface
- Battery Charger
- LEDs
- Keypad and Display
- Developer Board Top Layout
- Developer Board Bottom Layout

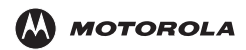

MOTOROLA and the Stylized M Logo are registered in the US Patent & Trademark Office. All other product or service names are the property of their respective owners. ©Copyright 2004 Motorola, Inc. Java™ Technology and/or J2ME™ : Java and all other Java–based marks are trademarks or registered trademarks of Sun Microsystems, Inc. in the U.S. and other countries.

UNIX® : UNIX is a registered trademark of The Open Group in the United States and other countries.

# \*98-08901C67-D\*

**98-08901C67-D**